# تالدبُم نيب EtherChannel ةانق نيوكت 6500/6000و 5500/5000و 4500/4000 Catalyst CatOS ماظن جمانربب لمعت يتلا Ï

# المحتويات

[المقدمة](#page-0-0) [المتطلبات الأساسية](#page-1-0) [المتطلبات](#page-1-1) [المكونات المستخدمة](#page-1-2) [الاصطلاحات](#page-1-3) [معلومات أساسية](#page-1-4) [الرسم التخطيطي للشبكة](#page-2-0) [شكلت EtherChannel يدويا](#page-2-1) [خطوة بخطوة](#page-2-2) [دققت EtherChannel تشكيل](#page-7-0) [أستخدم PAgP لتكوين EtherChannel\) مستحسن\)](#page-9-0) [الوضع الصامت/غير الصامت](#page-12-0) trunking و EtherChannel [تعطيل EtherChannel](#page-15-0) [أستكشاف أخطاء EtherChannel وإصلاحها](#page-15-1) [معلمات غير متطابقة](#page-16-0) [الانتظار لمدة طويلة قبل تكوين الجانب الآخر](#page-18-0) [صححت ال errdisable دولة](#page-19-0) [إظهار ما يحدث عندما ينقطع الارتباط ويتم استعادته](#page-20-0) [مشكلة الاتصال مع القناة إلى أسفل بعد إستبدال المشرف](#page-21-0) [يقتصر النطاق الترددي على 1 جيجابت في الثانية عند إستخدام منافذ TX-GE6148-X-WS في القناة](#page-21-1) [الأوامر المستخدمة في هذا المستند](#page-22-0) [أمر أن يثبت التشكيل](#page-22-1) [أوامر للتحقق من التكوين](#page-22-2) [أوامر أستكشاف أخطاء التكوين وإصلاحها](#page-22-3) [أوامر للمساعدة في إنشاء سيناريوهات أستكشاف الأخطاء وإصلاحها](#page-22-4) [ملخص الأوامر](#page-23-0) [الملحق أ: كبلات التوصيل العكسي لشبكة الإيثرنت](#page-30-0) [معلومات ذات صلة](#page-31-0)

## <span id="page-0-0"></span>المقدمة

تسمح قناة EtherChannel بدمج روابط Ethernet أو Ethernet Gigabit المتعددة في قناة منطقية واحدة. تتيح القناة المنطقية مشاركة حمل حركة المرور بين الروابط الموجودة في القناة بالإضافة إلى التكرار في حالة فشل رابط واحد أو أكثر في القناة. يمكن استخدام قناة EtherChannel لربط مبدّلات شبكة LAN والموجّهات والخوادم والعملاء مع الكابل المزدوج المجدول غير المحمي (UTP (أو الموصل البيني الأحادي أو المتعدد الأوضاع.

# <span id="page-1-0"></span>المتطلبات الأساسية

## <span id="page-1-1"></span>المتطلبات

لا توجد متطلبات خاصة لهذا المستند.

## <span id="page-1-2"></span>المكونات المستخدمة

تستند المعلومات الواردة في هذا المستند إلى إصدارات البرامج والمكونات المادية التالية:

- كبل وحدة تحكم مناسب لـ "المحرك المشرف" في المحولأحلت ل كثير معلومة، <u>*المكونات يستعمل*</u> قسم من الوثيقة [يربط انتهائية إلى الوحدة طرفية للتحكم ميناء على مادة حفازة مفتاح](//www.cisco.com/en/US/products/hw/switches/ps700/products_tech_note09186a008010ff7a.shtml).
- محوّلا 5505 Catalyst في بيئة معملية بتكوينات ممسوحةتم إدخال الأمر c**lear config all** على المحول لضمان تكوين افتراضي.
	- وحدة إثرنيت سريع أن يكون قادر من EtherChannel في كل مادة حفازة 5505
- أربعة كبلات توصيل عكسي -45RJ لشبكة الإيثرنت لتوصيل EtherChannelللحصول على لقطة من كبل توصيل عكسي لشبكة الإيثرنت، راجع [الملحق أ: كبلات التوصيل العكسي لشبكة الإيثرنت.](#page-30-0)

تم إنشاء المعلومات الواردة في هذا المستند من الأجهزة الموجودة في بيئة معملية خاصة. بدأت جميع الأجهزة المُستخدمة في هذا المستند بتكوين ممسوح (افتراضي). إذا كانت شبكتك مباشرة، فتأكد من فهمك للتأثير المحتمل لأي أمر.

## <span id="page-1-3"></span>الاصطلاحات

راجع [اصطلاحات تلميحات Cisco التقنية للحصول على مزيد من المعلومات حول اصطلاحات المستندات.](//www.cisco.com/en/US/tech/tk801/tk36/technologies_tech_note09186a0080121ac5.shtml)

## <span id="page-1-4"></span>معلومات أساسية

تعد EtherChannel طريقة سهلة لتجميع النطاق الترددي بين أجهزة الشبكة الهامة. على المادة حفازة ،5000/5500 قناة يستطيع كنت خلقت من إثنان ميناء، أي يخلق 200-mbps خطوة (mbps، full-duplex-400)، أو أربعة ميناء، أي يخلق Mbps-400 خطوة (800-mbps، full-duplex). تدعم بعض البطاقات والأنظمة الأساسية أيضا Gigabit EtherChannel ولها القدرة على الاستخدام من منفذين إلى ثمانية في EtherChannel. المفهوم هو نفسه بغض النظر عن سرعة أو عدد الروابط المعنية. وعادة، يعتبر بروتوكول الشجرة المتفرعة (STP (هذه الارتباطات المتكررة بين جهازين كحلقات ويتسبب في أن تكون الارتباطات المتكررة في وضع الحظر. وهذا يجعل الارتباطات غير نشطة بشكل فعال (مما يوفر إمكانات النسخ الاحتياطي فقط في حالة فشل الارتباط الرئيسي). باستخدام برنامج Catalyst CatOS (OS (الإصدار 3.1(1) أو إصدار أحدث، يقوم بروتوكول الشجرة المتفرعة (STP (بمعاملة القناة كإرتباط كبير واحد، حتى يمكن أن تكون جميع المنافذ في القناة نشطة في نفس الوقت.

يأخذك هذا وثيقة من خلال الخطوات أن يشكل EtherChannel بين إثنان مادة حفازة 5000/5500 مفتاح ويبدي أنت النتيجة من الأمر أن أنت تصدر. أنت يستطيع استعملت مادة حفازة 4000/4500 و 6000/6500 مفتاح أن يركض CatOS في السيناريو أن هذا وثيقة يقدم to order in نلت ال نفسه نتيجة. ل المادة حفازة xl2900 ومادة حفازة ،2820/1900 الأمر بناء جملة مختلف، غير أن EtherChannel مفاهيم ال نفس. أحلت ل EtherChannel guidelines ومعلومات تشكيل للمادة حفازة 6000/6500 sery مفتاح أن يركض Cisco IOS® نظام برمجية، <u>[عينة](//www.cisco.com/en/US/tech/tk389/tk213/technologies_configuration_example09186a0080094953.shtml)</u> تشكيل: EtherChannel بين مادة حفازة مفتاح يركض CatOS و cisco ios برمجية.

للحصول على نظرة عامة ومقارنة على الأنظمة الأساسية لبرنامج CatOS 6500 Catalyst و IOS Cisco Software، ارجع إلى [مقارنة بين Catalyst Cisco وأنظمة التشغيل IOS Cisco للمحولات من السلسلة Cisco](//www.cisco.com/en/US/prod/collateral/switches/ps5718/ps708/prod_white_paper09186a00800c8441.html)

.[Catalyst 6500 Series Switch](//www.cisco.com/en/US/prod/collateral/switches/ps5718/ps708/prod_white_paper09186a00800c8441.html)

أنت يستطيع يدويا شكلت EtherChannel إن ينفذ أنت الأمر مناسب. أو، للتكوين التلقائي، اطلب من المحول التفاوض على القناة مع الجانب الآخر باستخدام بروتوكول تجميع المنفذ (PAgP(. كلما أمكن، استعملت ال PAgP أسلوب مرغوب to order in شكلت EtherChannel لأن التشكيل يدوي من EtherChannel أحيانا يخلق تعقيد. يزود هذا وثيقة مثال من التشكيل يدوي من EtherChannel وأمثلة من EtherChannel تشكيل مع إستعمال PAgP. يتضمن الوثيقة أيضا كيف أن يتحرى EtherChannel وكيف أن يستعمل trunking مع EtherChannel. في هذا وثيقة، يشير العبارة EtherChannel ،EtherChannel سريع، EtherChannel Gigabit، أو قناة كل إلى EtherChannel.

# <span id="page-2-0"></span>الرسم التخطيطي للشبكة

يوضح إعداد الشبكة في هذا القسم بيئة الاختبار.

بعد مسح تكوين المحولات باستخدام الأمر clear config all، تم تغيير موجه الأمر باستخدام الأمر set system name. تم تعيين عنوان IP وقناع للمحول لأغراض الإدارة باستخدام الأمر 172.16.84.6 0sc interface set 255.255.255.0 للمحول A و255.255.255.0 172.16.84.17 0sc interface set للمحول B. تم تخصيص بوابة افتراضية لكلا المحولين باستخدام الأمر 12.16.84.1 default ip set.

تم مسح تكوينات المحول للبدء من الشروط الافتراضية. وأعطيت المحولات أسماء للتعريف من موجه الأمر الموجود على سطر الأوامر. in order to أزيز بين المفتاح للاختبار، عينت العنوان. لم يتم إستخدام البوابة الافتراضية.

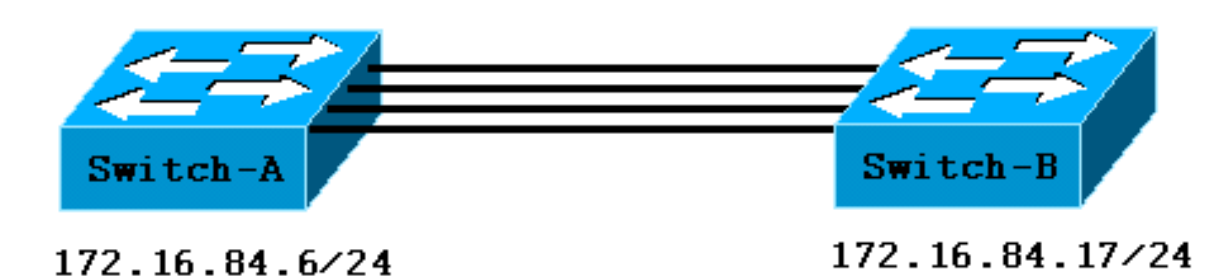

يعرض العديد من الأوامر مخرجات أكثر مما هو مطلوب لهذه المناقشة. تم منع الإخراج الخارجي في هذا المستند.

# <span id="page-2-1"></span>شكلت EtherChannel يدويا

### <span id="page-2-2"></span>خطوة بخطوة

:يدويا EtherChannel شكلت steps in order to هذا أتمت

1. قم بإصدار الأمر show version والأمر show module.يعرض الأمر show version إصدار البرنامج الذي يقوم المحول بتشغيله. يسرد الأمر module show الوحدات النمطية التي يتم تثبيتها في المحول. Switch-A> **show version (WS-C5505 Software, Version McpSW: 4.5(1) NmpSW: 4.5(1** *This is the software version that runs on the switch.* Copyright (c) 1995-1999 by Cisco *---!* Systems NMP S/W compiled on Mar 29 1999, 16:09:01 MCP S/W compiled on Mar 29 1999, 16:06:50 System Bootstrap Version: 3.1.2 Hardware Version: 1.0 Model: WS-C5505 Serial #: 066507453 Mod Port Model Serial # Versions --- ---- ---------- --------- -------------- 1 0 WS-X5530 006841805 Hw : 1.3 Fw : 3.1.2 Fw1: 3.1(2) Sw : 4.5(1) 2 24 WS-X5225R 012785227 Hw : 3.2 Fw : 4.3(1) SW : 4.5(1) DRAM FLASH NVRAM Module Total Used Free

Total Used Free Total Used Free ------ ------- ------- ------- ------- ------- ------- ---- - ----- ----- 1 32640K 13650K 18990K 8192K 4118K 4074K 512K 108K 404K Uptime is 0 day, 3 hours, 32 minutes Switch-A> **show module** Mod Module-Name Ports Module-Type Model Serial-Num Status ------- --------- --------- --------------------- ----- ------------------- --- **Supervisor III WS-X5530 006841805 ok 0 1** *These are the modules that are installed on the switch.* **2 24** *---!* **10/100BaseTX Ethernet WS-X5225R 012785227 OK** Mod MAC-Address(es) Hw Fw SW ----------------- ---------- ------ -------------------------------------- --- (00-90-92-b0-84-00 to 00-90-92-b0-87-ff 1.3 3.1.2 4.5(1 1 (00-50-0f-b2-e2-60 to 00-50-0f-b2-e2-77 3.2 4.3(1) 4.5(1 2 Mod Sub-Type Sub-Model Sub-Serial Sub-Hw ------ ---------- --------- -------- --- NFFC WS-F5521 0008728786 1.0 1 Switch-B> **show version (WS-C5505 Software, Version McpSW: 4.5(1) NmpSW: 4.5(1** *This is the software version that runs on the switch.* Copyright (c) 1995-1999 by Cisco *---!* Systems NMP S/W compiled on Mar 29 1999, 16:09:01 MCP S/W compiled on Mar 29 1999, 16:06:50 System Bootstrap Version: 5.1(2) Hardware Version: 1.0 Model: WS-C5505 Serial #: 066509957 Mod Port Model Serial # Versions --- ---- ---------- --------- ---------------------------- ------------ 1 0 WS-X5530 008592453 Hw : 2.3 Fw : 5.1(2) Fw1: 4.4(1) SW : 4.5(1) 2 24 WS-X5234 015388641 Hw : 1.0 Fw : 4.5(2) SW : 4.5(1) DRAM FLASH NVRAM Module Total Used Free Total Used Free Total Used Free ------ ------- ------- ------- ------- ------- ------- ---- - ----- ----- 1 32640K 13548K 19092K 8192K 7300K 892K 512K 119K 393K Uptime is 0 day, 3 hours, 36 minutes Switch-B> **show module** Mod Module-Name Ports Module-Type Model Serial-Num Status ------- --------- --------- --------------------- ----- ------------------- --- **Supervisor III WS-X5530 008592453 OK 0 1** *These are the modules that are installed on the switch.* **2 24** *---!* **10/100BaseTX Ethernet WS-X5234 015388641 OK** Mod MAC-Address(Es) Hw Fw SW ----------------- ---------- ------ -------------------------------------- --- (00-10-0d-b2-8c-00 to 00-10-0d-b2-8f-ff 2.3 5.1(2) 4.5(1 1 (00-d0-bc-03-58-98 to 00-d0-bc-03-58-af 1.0 4.5(2) 4.5(1 2 Mod Subtype Sub-Model Sub-Serial Sub-Hw ------ ---------- --------- -------- --- EARL 1+ WS-F5520 0011591025 1.1 1

2. دققت أن EtherChannel ساندت على الميناء.**ملاحظة:** يتوفر الأمر **show port capabilities ف**ي إصدارات برنامج CatOS الإصدار x.4 والإصدارات الأحدث. إذا كان لديك إصدار برنامج أقدم من x.4، فيجب تخطي هذه الخطوة. لا تدعم كل وحدة EtherChannel Module Ethernet Fast. بعض وحدات EtherChannel الأصلية طبعت "Fast EtherChannel" على الزاوية السفلى اليسرى من الوحدة النمطية (وأنت تواجه الوحدة النمطية في المحول)، والتي تخبرك أن الميزة مدعومة. ولكن تم التخلي عن هذا المحفل في وحدات لاحقة. لا تحتوي الوحدات النمطية في هذا الاختبار على "Fast EtherChannel" مطبوعة عليها، ولكنها تدعم الميزة.

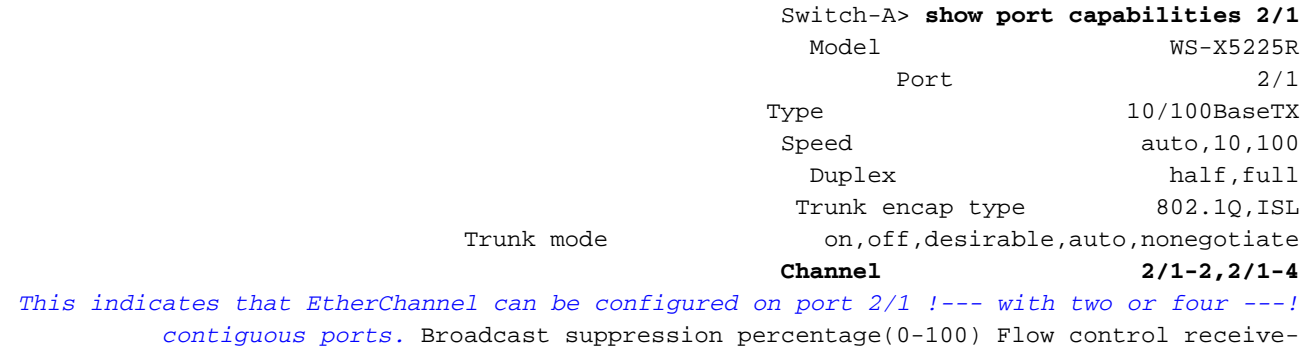

(off,on),send-(off,on) Security yes Membership static,dynamic Fast start yes Rewrite yes Switch-B> **show port capabilities 2/1** Model WS-X5234 Port  $2/1$ Type 10/100BaseTX Speed auto, 10, 100 Duplex half,full Trunk encap type 802.10, ISL Trunk mode on,off,desirable,auto,nonegotiate *This indicates that EtherChannel can be configured on port 2/1 !--- with two or four ---! contiguous ports.* **Channel 2/1-2,2/1-4** (Broadcast suppression percentage(0-100 (Flow control receive-(off,on), send-(off,on Security yes Membership static,dynamic Fast start yes Rewrite no يبدو ميناء أن لا يساند EtherChannel هذا: Switch> **show port capabilities 2/1** Model WS-X5213A Port  $2/1$ Type 10/100BaseTX Speed 10,100,auto Duplex half, full Trunk encap type ISL Trunk mode on,off,desirable,auto,nonegotiate **Channel no** *This indicates that EtherChannel is not supported on this port !--- or module. ---!* Broadcast suppression pps(0-150000) Flow control no Security yes Membership static,dynamic Fast start yes تحقق من أن المنافذ متصلة وجاهزة للعمل.قبل توصيل الكبلات، وضع المنفذ هو: .3Switch-A> **show port** Port Name Status Vlan Level Duplex Speed Type ------------ ----- ------ ------ ---------- ---------- ------------------ ---- notconnect 1 normal auto auto 10/100BaseTX 2/1 notconnect 1 normal auto auto 10/100BaseTX 2/2 notconnect 1 normal auto auto 10/100BaseTX 2/3 notconnect 1 normal auto auto 10/100BaseTX 2/4 بعد توصيل الكبلات بين المحولين، الحالة: Dec 14 20:32:44 %PAGP-5-PORTTOSTP:Port 2/1 joined bridge port 2/1 1999 DEC 14 20:32:44 %PAGP-5-PORTTOSTP:Port 2/2 joined bridge port 2/2 1999 DEC 14 20:32:44 %PAGP-5-PORTTOSTP:Port 2/3 joined bridge port 2/3 1999 DEC 14 20:32:44 %PAGP-5-PORTTOSTP:Port 2/4 joined bridge port 2/4 1999 Switch-A> **show port** Port Name Status Vlan Level Duplex Speed Type ------------ ----- ------ ------ ---------- ---------- ------------------ ---- connected 1 normal **a-full a-100** 10/100BaseTX 2/1 connected 1 normal **a-full a-100** 10/100BaseTX 2/2 connected 1 normal **a-full a-100** 10/100BaseTX 2/3 connected 1 normal **a-full a-100** 10/100BaseTX 2/4 Switch-B> **show port** Port Name  $S$ tatus Vlan Level Duplex Speed Type ------------ ----- ------ ------ ---------- ---------- ------------------ ---- connected 1 normal **a-full a-100** 10/100BaseTX 2/1<br>
connected 1 normal **a-full a-100** 10/100BaseTX 2/2<br>
connected 1 normal **a-full a-100** 10/100BaseTX 2/3<br>
connected 1 normal **a-full a-100** 10/100BaseTX 2/4 normal **a-full a-100** 10/100BaseTX 2/2 normal **a-full a-100** 10/100BaseTX 2/3 normal **a-full a-100** 10/100BaseTX 2/4

لأن تكوينات المحول قد تم مسحها قبل بدء هذا الاختبار، فإن المنافذ تكون في حالتها الافتراضية. ثبتت الميناء كل في 1 VLAN، وسرعة هم ومزدوج إلى تلقائي. بعد توصيل الكبلات، تتفاوض المنافذ بسرعة 100 ميجابت في الثانية وبإرسال ثنائي الإتجاه الكامل. الحالة متصلة. أنت الآن قادر أن يؤز الآخر مفتاح. Switch-A> **ping 172.16.84.17** is alive 172.16.84.17

في شبكتك، يمكنك تعيين السرعات يدويا على 100 ميجابت في الثانية ووضع الإرسال ثنائي الإتجاه الكامل إذا كنت تريد أن تعمل المنافذ لديك دائما بأقصى سرعة. ثم لا تحتاج إلى الاعتماد على التفاوض التلقائي. لمناقشة التفاوض التلقائي، ارجع إلى [تكوين التفاوض التلقائي للإرسال ثنائي الإتجاه الكامل/أحادي الإتجاه واستكشاف](//www.cisco.com/en/US/tech/tk389/tk214/technologies_tech_note09186a0080094781.shtml) [أخطاء الإيثرنت وإصلاحها بسرعة 1000/100/10 ميجابت](//www.cisco.com/en/US/tech/tk389/tk214/technologies_tech_note09186a0080094781.shtml).[.](//www.cisco.com/en/US/tech/tk389/tk214/technologies_tech_note09186a0080094781.shtml)

- 4. دققت ان الميناء ان يكون جمعت ال نفسه عملية إعداد.هذا التحقق خطوة مهم ان <u>[يتحرى EtherChannel](#page-15-1)</u> قسم تغطية ب كثير تفصيل. إن لا يعمل الأمر أن EtherChannel setup، السبب عادة أن الميناء أن يكون متورط في القناة يتلقى تشكيل أن يختلف من بعضهم بعضا. تتضمن هذه المنافذ المنافذ على الجانب الآخر من الارتباط بالإضافة إلى المنافذ المحلية. في هذه الحالة، نظرا لأنه قد تم مسح تكوينات المحول قبل هذا الاختبار، تكون المنافذ في ظروفها الافتراضية. الميناء 1 VLAN in all، ثبتت السرعة ومزدوج إلى تلقائي، وكل يجسر - شجرة معلم ل كل ميناء أن يكون ال نفس. بعد توصيل الكبلات في الخطوة 3، رأيت أن المنافذ تتفاوض بسرعة 100 ميجابت في الثانية وبإرسال ثنائي الإتجاه الكامل. لأن بروتوكول الشجرة المتفرعة (STP (يعمل لكل شبكة محلية ظاهرية (VLAN(، فإن التكوين البسيط للقناة والاستجابة لرسائل الخطأ أسهل من محاولة فحص كل حقل من حقول بروتوكول الشجرة المتفرعة (STP (للتحقق من التناسق لكل منفذ وشبكة VLAN في القناة.
	- 5. تحديد مجموعات المنافذ الصالحة.على المادة حفازة 5000/5500، انت يستطيع فقط وضعت معين ميناء معا في قناة. لا تنطبق هذه التبعيات المقيدة على جميع الأنظمة الأساسية. الميناء في قناة على مادة حفازة 5000/5500 ينبغي كنت متجاور. إذا قمت بإصدار الأمر show port capabilities للمنفذ 1/2، فإن الإخراج

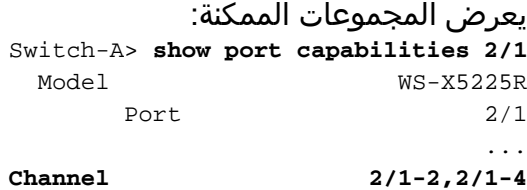

لاحظ أن هذا المنفذ يمكن أن يكون جزءا من مجموعة من إثنين (2/1-2) أو جزءا من مجموعة من أربعة (1/2-4). تتسبب وحدة التحكم في تجميع الإيثرنت (EBC (على الوحدة النمطية في قيود التكوين هذه. هنا مثال حيث العرض ميناء يصدر أمر لميناء آخر:

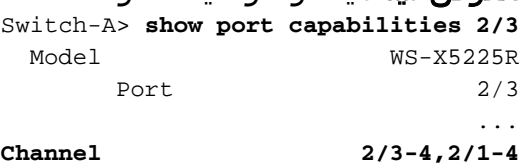

هذا ميناء يستطيع كنت جزء من مجموعة من إثنان ميناء (4-3/2) أو مجموعة من أربعة ميناء (4-1/2).ملاحظة: قد تكون هناك قيود إضافية تعتمد على الأجهزة. على بعض الوحدات النمطية (5201X-WS و 5203X-WS(، أنت يستطيع لا يشكل EtherChannel مع آخر إثنان ميناء في مجموعة أيسر ما لم يكن أول إثنان ميناء في المجموعة يشكل EtherChannel بالفعل. مجموعة أيسر هي مجموعة من الميناء أن يكون سمحت أن يشكل EtherChannel. في المثال أعلاه، 4-1/2 هي مجموعة منافذ.مثلا، إن يريد أنت أن يخلق EtherChannels منفصل مع فقط *إثنان* ميناء في قناة، أنت يستطيع لا يعين ميناء 4-*3*/2 إلى قناة إلى أن أنت يتلقى أول شكلت ميناء 2-1/2 إلى قناة. ويصدق هذا فقط على الوحدات النمطية التي لها هذا التقييد. بالمثل، قبل أن يشكل أنت ميناء 7-6/2، أنت ينبغي شكلت ميناء 5/2-6. لا يحدث هذا التقييد على الوحدات النمطية التي يستخدمها هذا المستند (R5225X-WS و 5234X-WS(.نظرا لأنك تقوم بتكوين مجموعة من أربعة منافذ (4-1/2)، تكون المجموعة ضمن التجميع المعتمد. لا يمكنك تعيين مجموعة من أربعة إلى المنافذ 6-2/2. هذا مجموعة من ميناء متجاور، غير أن الميناء لا يبدأ على الحد يوافق، بما أن **العرض ميناء** إمكانية يبدي أمر. المجموعات الصالحة هي:المنافذ من 1 إلى 4المنافذ من 5 إلى 8المنافذ من 9 إلى 12المنافذ من 13 إلى 16المنافذ من 17 إلى 20المنافذ من 21 إلى 24

6. قم بإنشاء القناة.استخدم الأمر set port channel *mod/port ع*لى كل محول من اجل إنشاء القناة يدويا. التفتت الميناء باتجاه واحد جانب من القناة مع إستعمال من المجموعة ميناء disable أمر قبل أن أنت تقوم

بتشغيل EtherChannel يدويا. وهذا يتجنب المشاكل المحتملة مع بروتوكول الشجرة المتفرعة (STP (أثناء عملية التكوين. يمكن أن يعطل بروتوكول الشجرة المتفرعة (STP (بعض المنافذ (بحالة منفذ errdisable (إذا تم تكوين جانب واحد كقناة قبل أن يمكن تكوين الجانب الآخر كقناة. بسبب هذا إمكانية، خلق EtherChannels مع إستعمال PAgP أسهل بكثير. يغطي قسم [إستخدام PAgP لتكوين EtherChannel](#page-9-0) <u>[\(موصى به\)](#page-9-0)</u> في هذا المستند الإجراء. in order to تفاديت هذا حالة عندما يشكل أنت EtherChannel يدويا، أنت أعجزت الميناء على مفتاح A، شكلت القناة على مفتاح A، شكلت القناة على مفتاح B، وبعد ذلك reenable الميناء على مفتاح A.تحقق من إيقاف تشغيل التحويل. Switch-A> (enable) **show port channel** No ports channelling Switch-B> (enable) **show port channel** No ports channelling أعجزت الميناء على مفتاح A إلى أن كلا مفتاح يتلقى يكون شكلت ل EtherChannel. Switch-A> (enable) **set port disable 2/1-4** .Ports 2/1-4 disabled [output from Switch A upon disabling ports] DEC 15 00:06:40 %PAGP-5-PORTFROMSTP:Port 2/1 left bridg1 1999 DEC 15 00:06:40 %PAGP-5-PORTFROMSTP:Port 2/2 left bridge port 2/2 1999 DEC 15 00:06:40 %PAGP-5-PORTFROMSTP:Port 2/3 left bridge port 2/3 1999 DEC 15 00:06:40 %PAGP-5-PORTFROMSTP:Port 2/4 left bridge port 2/4 1999 الآن، لا يقوم بروتوكول الشجرة المتفرعة (STP (بإنشاء أخطاء وإيقاف تشغيل المنافذ.قم بتشغيل وضع القناة أجل المحول (أ). Switch-A> (enable) **set port channel 2/1-4 on** .Port(s) 2/1-4 channel mode set to on ملاحظة: في هذه الحالة، شكلت ميناء 1/2 إلى 4/2 ل EtherChannel مع أمر وحيد. إن يشكل أنت EtherChannel لكل ميناء بشكل مستقل دون إستعمال من الميناء مدى، تذكر أن يذكر ال نفسه إدارة مجموعة ل the all ميناء أن يحتاج أن يكون جزء من ال نفسه EtherChannel. إن لا يعين أنت الإدارة مجموعة، كل ميناء ينتسب إلى مختلف EtherChannel مجموعة وال ب رغب EtherChannel لا يشكل أبدا.تحقق من حالة القناة. Switch-A> (enable) **show port channel** Port Status Channel Channel Neighbor Neighbor mode status device mode port ---------- ------------------------- ----------- --------- ---------- ---- disabled **on channel** 2/1 disabled **on channel** 2/2 disabled **on channel** 2/3 disabled **on channel** 2/4 ---------- ------------------------- ----------- --------- ---------- ----- لاحظت أن القناة ثبتت أسلوب إلى ، غير أن وضع الميناء (لأن أنت أعجزت الميناء قبل). لا تكون القناة عاملة في هذه النقطة، غير أن القناة تصبح عاملة عندما تكون المنافذ ممكنة.لأن المفتاح A ميناء كان (مؤقتا) يعجز، المفتاح B ميناء لم يعد يتلقى توصيل. يتم عرض هذه الرسالة على وحدة تحكم المحول (ب) عندما يتم تعطيل منافذ المحول (أ): (Switch-B> (enable Jan 13 22:30:03 %PAGP-5-PORTFROMSTP:Port 2/1 left bridge port 2/1 2000 Jan 13 22:30:04 %PAGP-5-PORTFROMSTP:Port 2/2 left bridge port 2/2 2000 Jan 13 22:30:04 %PAGP-5-PORTFROMSTP:Port 2/3 left bridge port 2/3 2000 Jan 13 22:30:04 %PAGP-5-PORTFROMSTP:Port 2/4 left bridge port 2/4 2000 قم بتشغيل القناة للمحول (ب). Switch-B> (enable) **set port channel 2/1-4 on** .Port(s) 2/1-4 channel mode set to on تحقق من تشغيل وضع القناة (ب). Switch-B> (enable) **show port channel** Port Status Channel Channel Neighbor Neighbor Neighbor mode status device **port** ---------- ------------------------- ----------- --------- ---------- ---- notconnect **on channel** 2/1

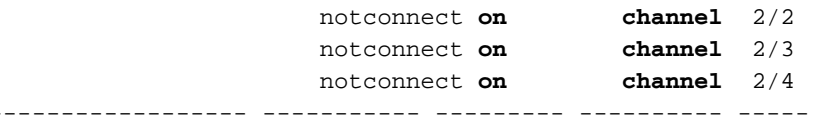

لاحظ أن وضع القناة للمحول (ب) ، ولكن حالة المنافذ هي notconnect. هذا هو الحالة لأن المفتاح A ميناء بعد معأق.مكنت الميناء على مفتاح A. Switch-A> (enable) **set port enable 2/1-4** .Ports 2/1-4 enabled DEC 15 00:08:40 %PAGP-5-PORTTOSTP:Port 2/1 joined bridge port 2/1-4 1999 DEC 15 00:08:40 %PAGP-5-PORTTOSTP:Port 2/2 joined bridge port 2/1-4 1999 DEC 15 00:08:40 %PAGP-5-PORTTOSTP:Port 2/3 joined bridge port 2/1-4 1999 DEC 15 00:08:40 %PAGP-5-PORTTOSTP:Port 2/4 joined bridge port 2/1-4 1999

# <span id="page-7-0"></span>دققت EtherChannel تشكيل

للتحقق من إعداد القناة بشكل صحيح، قم بإصدار الأمر show port channel.

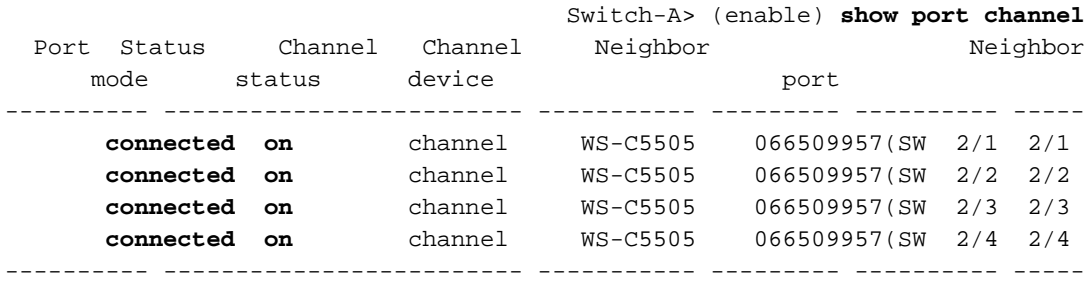

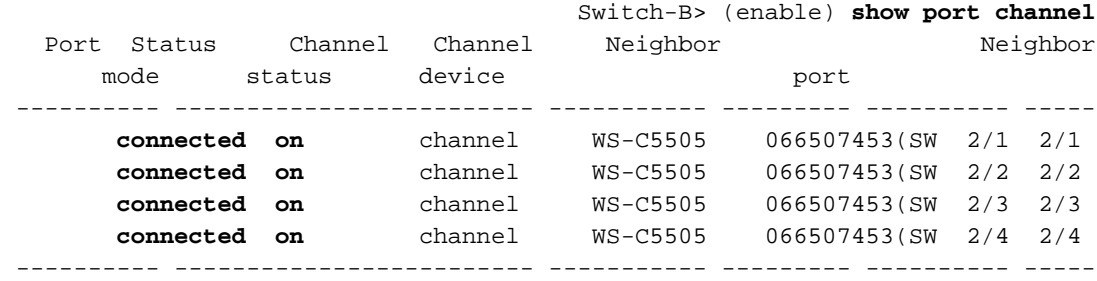

إن يتلقى أنت الإنتاج من **عرض ميناء قناة** أمر من ك cisco أداة، أنت يستطيع استعملت <u>[الإنتاج مترجم أداة](https://www.cisco.com/cgi-bin/Support/OutputInterpreter/home.pl)</u> (<u>يسجل</u> زبون فقط)، أي يسَمح أنت أنَ يشاهد تحليل من **عرض** أمر إنتاج.

يوضح الأمر show spantree أن بروتوكول الشجرة المتفرعة (STP) يعامل المنافذ كمنفذ منطقي واحد. يسرد هذا الإخراج المنفذ على أنه ،4-1/2 مما يعني أن بروتوكول الشجرة المتفرعة (STP (يعامل المنافذ 1/2 و 2/2 و 3/2 و 4/2 كمنفذ واحد.

> Switch-A> (enable) **show spantree** VLAN<sub>1</sub> Spanning tree enabled Spanning tree type ieee Designated Root 00-10-0d-b2-8c-00 Designated Root Priority 32768 Designated Root Cost 8 Designated Root Port **2/1-4** Root Max Age 20 sec Hello Time 2 sec Forward Delay 15 sec Bridge ID MAC ADDR 00-90-92-b0-84-00 Bridge ID Priority 32768 Bridge Max Age 20 sec Hello Time 2 sec Forward Delay 15 sec

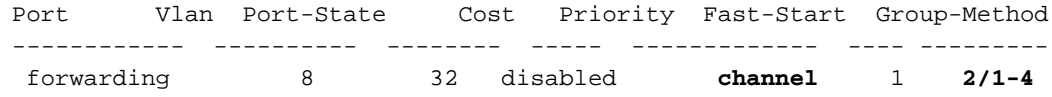

إن يتلقى أنت الإنتاج من عرض spantree أمر من ك cisco أداة، أنت يستطيع استعملت [الإنتاج مترجم أداة](https://www.cisco.com/cgi-bin/Support/OutputInterpreter/home.pl) ([يسجل](//tools.cisco.com/RPF/register/register.do) زبون فقط)، أي يسمح أنت أن يشاهد تحليل من عرض أمر إنتاج.

يمكن تنفيذ EtherChannel مع طرق مختلفة لتوزيع حركة المرور عبر المنافذ في قناة. لا تملي مواصفات EtherChannel كيفية توزيع حركة مرور البيانات يجب أن يحدث عبر الروابط في قناة. المادة حفازة 5000/5500 يستعمل آخر بت أو الإثنان بت (أي يعتمد على كم خطوة يكون في القناة) من المصدر والوجهة {mac}upper address في الإطار in order to حددت أي ميناء في القناة أن يستعمل. أنت ينبغي رأيت مقدار مماثل من الحركة مرور على كل من الميناء في القناة، إن يكون أن حركة مرور يكون ولدت ب توزيع عادي من ماك عنوان على جانب من القناة أو الآخر. in order to دققت أن يمر حركة مرور عبر all the ميناء في القناة، أنت يستطيع استعملت **العرض** ماك أمر. إن كان ميناءك كان نشط قبل التشكيل من EtherChannel، أنت يستطيع أعدت الحركة مرور counters إلى 0 مع **ال clear counters** امر. تمثل قيم الحركة مرور بعد ذلك كيف EtherChannel قام بتوزيع الحركة مرور.

في بيئة الاختبار هذه، لا يتم تحقيق التوزيع في العالم الحقيقي نظرا لعدم وجود محطات عمل أو خوادم أو موجهات تعمل على توليد حركة مرور البيانات. الأجهزة الوحيدة التي تولد حركة مرور البيانات هي المحولات نفسها. تم إصدار إختبارات الاتصال من المحول A إلى المحول B. يستعمل ال unicast حركة مرور الميناء أول في القناة، بما أن الإنتاج أدناه يبدي. تظهر معلومات الاستقبال (Unicast-RCV (في هذه الحالة كيفية توزيع المحول (ب) لحركة مرور البيانات عبر القناة إلى المحول (أ). أيضا في الإخراج، تظهر معلومات الإرسال (xūr-ʊnicast) كيفية قيام المحول A بتوزيع حركة مرور البيانات عبر القناة إلى المحول (ب). أنت ترى أيضا أن مقدار صغير من المفتاح يخلق حركة مرور multicast (حركي inter-switch خطوة بروتوكول [isl]، cisco إكتشاف بروتوكول [cdp]) يذهب كل أربعة ميناء. حزم البث هي استعلامات بروتوكول تحليل العنوان (ARP) (للعبارة الافتراضية غير الموجودة في هذا المختبر). إن يتلقى أنت محطة عمل أن يرسل ربط من خلال المفتاح إلى غاية على الآخر جانب من القناة، أنت تتوقع أن يرى أن حركة مرور يمر فوق كل من الأربعة خطوة في القناة. يمكنك مراقبة توزيع الحزمة في شبكتك باستخدام الأمر mac show.

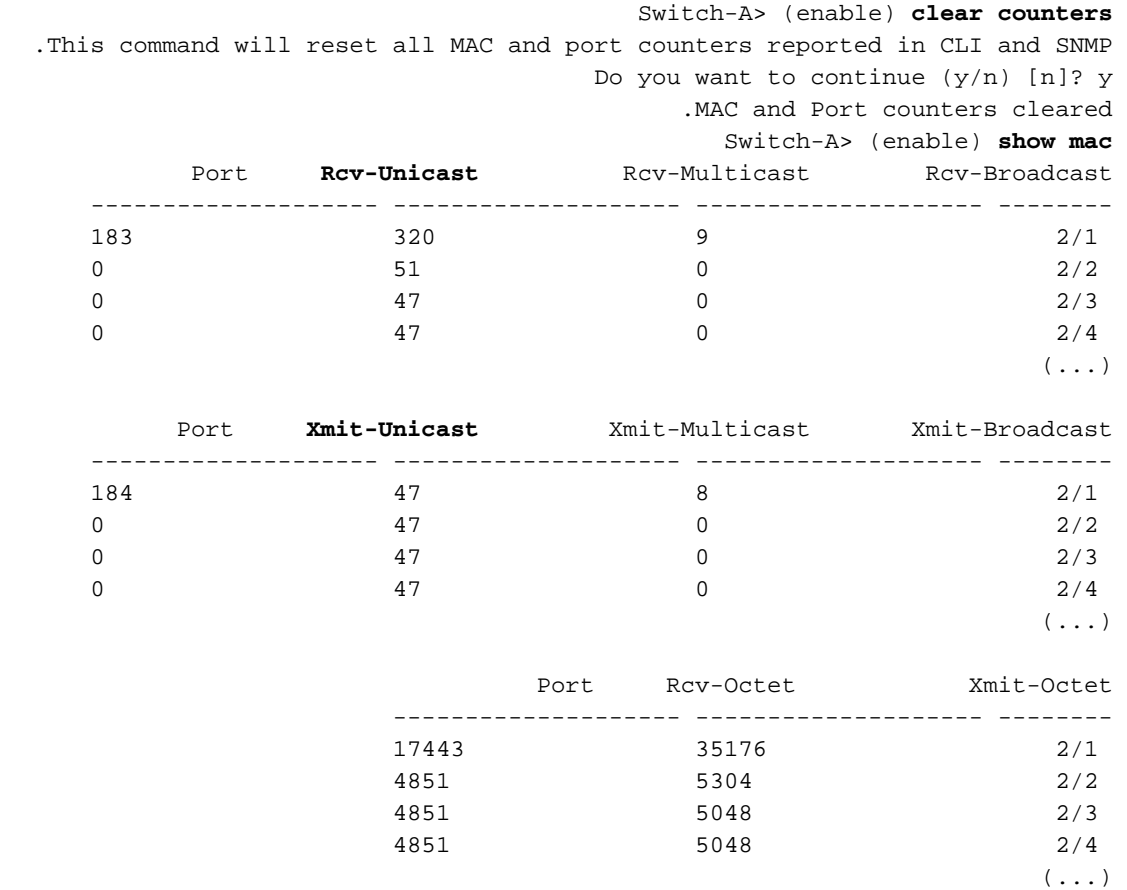

#### -------------------------- Wed DEC 15 1999, 01:05:33

إن يتلقى أنت الإنتاج من عرض ماك أمر من ك cisco أداة، أنت يستطيع استعملت [الإنتاج مترجم أداة](https://www.cisco.com/cgi-bin/Support/OutputInterpreter/home.pl) [\(يسجل](//tools.cisco.com/RPF/register/register.do) زبون فقط)، أي يسمح أنت أن يشاهد تحليل من عرض أمر إنتاج.

# <span id="page-9-0"></span>أستخدم PAgP لتكوين EtherChannel) مستحسن)

يسهل PAgP الإنشاء التلقائي لارتباطات EtherChannel من خلال تبادل الحزم بين المنافذ المتصلة بالقناة. يتعلم البروتوكول قدرات مجموعات المنافذ بشكل ديناميكي ويعلم المنافذ المجاورة.

بعد أن يقوم PAgP بتعريف الارتباطات المتوافقة بشكل صحيح مع إمكانيات القناة، يقوم PAgP بتجميع المنافذ في قناة. ثم تتم إضافة القناة إلى الشجرة المتفرعة كمنفذ جسر واحد. يبث يعطي خارج بث أو multicast ربط خارج واحد ميناء في القناة فقط، لا خارج كل ميناء في القناة. وبالإضافة إلى ذلك، يتم حظر حزم البث والبث المتعدد الصادرة التي يتم إرسالها على منفذ واحد في قناة بحيث لا يمكن للحزم العودة على أي منفذ آخر للقناة.

هناك أربعة أوضاع قنوات قابلة للتكوين من قبل المستخدم:

- تشغيل
- متوقف
- تلقائي
	- شيق

يتم تبادل حزم PAgP فقط بين المنافذ في الوضع "تلقائي" و"مرغوب". لا تقوم المنافذ التي تم تكوينها في وضع التشغيل أو إيقاف التشغيل بتبادل حزم PAgP. بالنسبة للمحولات التي تريد تكوين EtherChannel لها، قم بتعيين كلا المحولين على الوضع المرغوب. يعطي هذا الإعداد أقوى سلوك إذا واجه أحد الطرفين أو الآخر حالات خطأ أو تمت إعادة تعيينه. الوضع الافتراضي للقناة تلقائي.

يسمح كل من الوضع "تلقائي" و"مرغوب" للمنافذ بالتفاوض مع المنافذ المتصلة لتحديد ما إذا كانت المنافذ يمكن أن تشكل قناة. ويستند التحديد إلى معايير مثل سرعة المنفذ، وحالة التوصيل، وشبكة VLAN الأصلية.

ميناء يستطيع شكلت EtherChannel عندما هم يكونون في قناة أسلوب مختلف طالما أن الصيغة متوافق. توفر هذه القائمة أمثلة على ذلك:

- ميناء في أسلوب مرغوب يستطيع بنجاح شكلت EtherChannel مع آخر ميناء أن يكون في أسلوب مرغوب أو تلقائي.
	- ميناء في أسلوب تلقائي يستطيع شكلت EtherChannel مع آخر ميناء في أسلوب مرغوب.
- ميناء في أسلوب تلقائي يستطيع لا يشكل EtherChannel مع آخر ميناء أن يكون أيضا في أسلوب تلقائي لأن لا أحد ميناء يهيئ تفاوض.
	- ميناء في أسلوب يستطيع شكلت قناة فقط مع ميناء داخل أسلوب لأن ميناء في أسلوب لا يتبادل PAgP ربط.
		- ميناء في وضع خارج يستطيع لا يشكل قناة مع أي ميناء.

إن يعرض هذا رسالة (أو مماثل syslog رسالة) عندما يستعمل أنت EtherChannel، الرسالة يشير عدم توافق من EtherChannel أسلوب على ال يربط ميناء:

SPANTREE-2: Channel misconfig - *x/x-x* will be disabled

أصدرت الأمر set port enable in order to صححت التشكيل وأعدت الميناء. تتضمن تكوينات EtherChannel الصالحة:

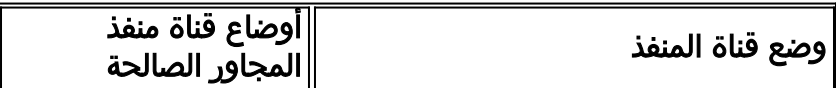

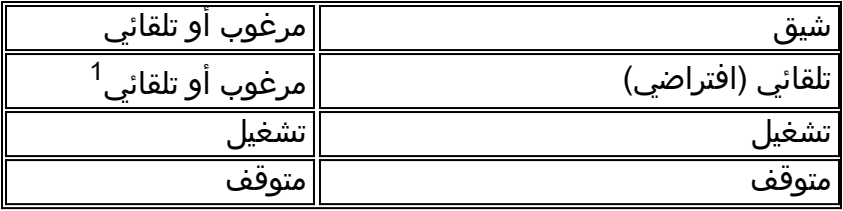

1 إن على حد سواء المحلي والمنافذ مجاور يكون في أسلوب تلقائي، لا يشكل EtherChannel حزمة.

يزود الجدول تالي خلاصة من كل يمكن يقني أسلوب سيناريو. بعض من هذا خليط يستطيع سببت STP أن يضع الميناء على ال يقني جانب في errdisable دولة. words other in، بعض من التشكيل عطلت الميناء على ال يقني جانب.

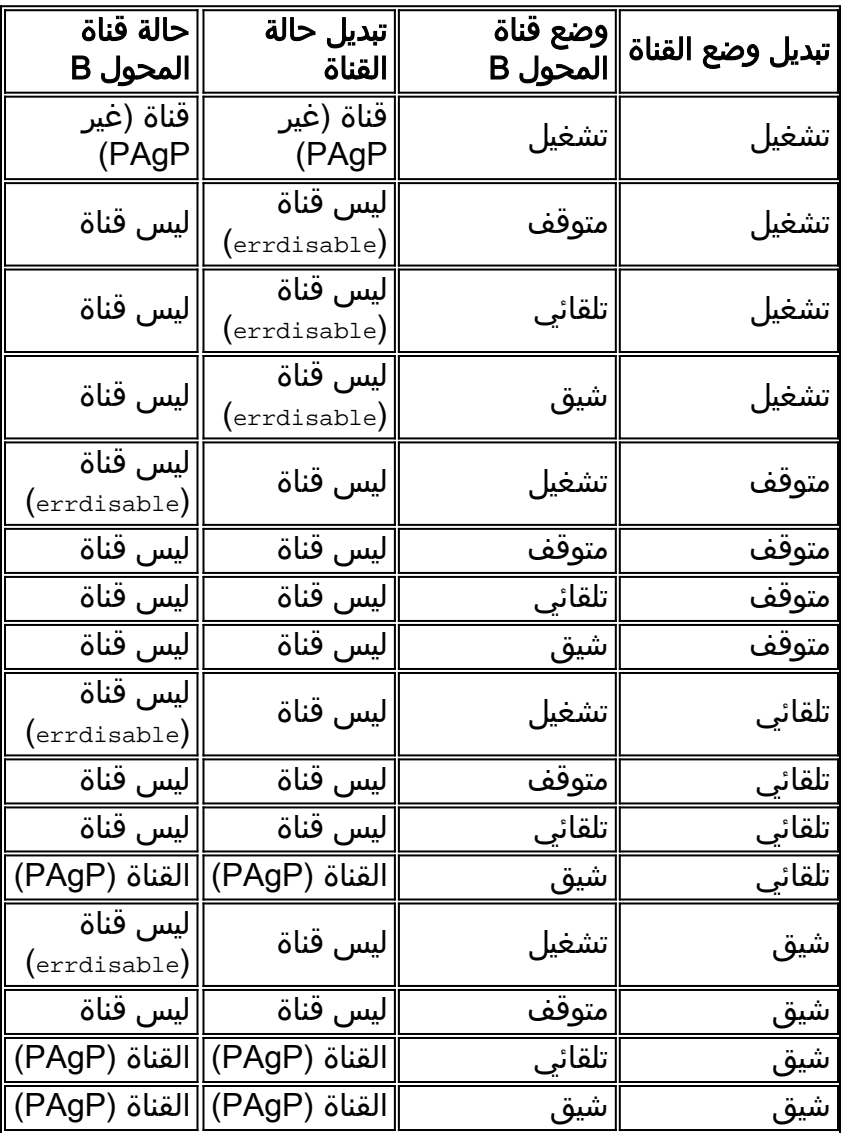

أنت يلتفت القناة من المثالفي خطوة b6 من القسم [يشكل EtherChannel يدويا](#page-2-1) إن يصدر أنت هذا أمر على مفتاح a والمحول b:

> Switch-A> (enable) **set port channel 2/1-4 auto** .Port(s) 2/1-4 channel mode set to auto الوضع الافتراضي للقناة لمنفذ ما قادر على القناة هو تلقائي. أصدرت to order in دققت هذا، هذا أمر:

mode status device **port** 

---------- ------------------------- ----------- --------- ---------- -----

connected **auto not channel** 2/1

**العرض ميناء** *ميناء* **ي**بدي أمر أيضا أن الميناء حاليا لا يقني. يوفر هذا الأمر طريقة أخرى للتحقق من حالة القناة:

Switch-A> (enable) **show port channel** No ports channelling

Switch-B> (enable) **show port channel**

No ports channelling

يمكنك بسهولة جعل القناة تعمل باستخدام PAgP. عند هذه النقطة، ثبتت كلا مفتاح إلى أسلوب تلقائي، لذلك هو يعني أن هم يقني إن يربط ميناء يرسل PAgP طلب إلى قناة. إن يثبت أنت مفتاح A إلى مرغوب، مفتاح A يرسل حزم PAgP إلى الآخر مفتاح، يطلب منه أن يقني.

```
Switch-A> (enable) set port channel 2/1-4 desirable
                            .Port(s) 2/1-4 channel mode set to desirable
           DEC 15 22:03:18 %PAGP-5-PORTFROMSTP:Port 2/1 left bridg1 1999
  DEC 15 22:03:18 %PAGP-5-PORTFROMSTP:Port 2/2 left bridge port 2/2 1999
  DEC 15 22:03:18 %PAGP-5-PORTFROMSTP:Port 2/3 left bridge port 2/3 1999
  DEC 15 22:03:18 %PAGP-5-PORTFROMSTP:Port 2/4 left bridge port 2/4 1999
  DEC 15 22:03:19 %PAGP-5-PORTFROMSTP:Port 2/2 left bridge port 2/2 1999
  DEC 15 22:03:19 %PAGP-5-PORTFROMSTP:Port 2/3 left bridge port 2/3 1999
  DEC 15 22:03:20 %PAGP-5-PORTFROMSTP:Port 2/4 left bridge port 2/4 1999
DEC 15 22:03:23 %PAGP-5-PORTTOSTP:Port 2/1 joined bridge port 2/1-4 1999
DEC 15 22:03:23 %PAGP-5-PORTTOSTP:Port 2/2 joined bridge port 2/1-4 1999
DEC 15 22:03:23 %PAGP-5-PORTTOSTP:Port 2/3 joined bridge port 2/1-4 1999
DEC 15 22:03:24 %PAGP-5-PORTTOSTP:Port 2/4 joined bridge port 2/1-4 1999
```
أصدرت to order in شاهدت القناة، هذا أمر:

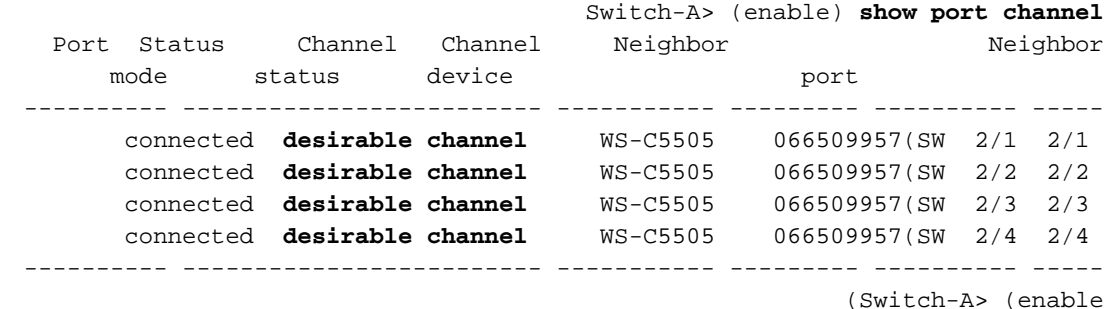

بما أن المحول B في الوضع التلقائي، فإن المحول B يستجيب لحزم PAgP وينشئ قناة مع المحول A.

(Switch-B> (enable Jan 14 20:26:41 %PAGP-5-PORTFROMSTP:Port 2/1 left bridg1 2000 Jan 14 20:26:41 %PAGP-5-PORTFROMSTP:Port 2/2 left bridge port 2/2 2000 Jan 14 20:26:41 %PAGP-5-PORTFROMSTP:Port 2/3 left bridge port 2/3 2000 Jan 14 20:26:41 %PAGP-5-PORTFROMSTP:Port 2/4 left bridge port 2/4 2000 Jan 14 20:26:45 %PAGP-5-PORTFROMSTP:Port 2/2 left bridge port 2/2 2000 Jan 14 20:26:45 %PAGP-5-PORTFROMSTP:Port 2/3 left bridge port 2/3 2000 Jan 14 20:26:45 %PAGP-5-PORTFROMSTP:Port 2/4 left bridge port 2/4 2000 Jan 14 20:26:47 %PAGP-5-PORTTOSTP:Port 2/1 joined bridge port 2/1-4 2000 Jan 14 20:26:47 %PAGP-5-PORTTOSTP:Port 2/2 joined bridge port 2/1-4 2000 Jan 14 20:26:47 %PAGP-5-PORTTOSTP:Port 2/3 joined bridge port 2/1-4 2000 Jan 14 20:26:48 %PAGP-5-PORTTOSTP:Port 2/4 joined bridge port 2/1-4 2000

Switch-B> (enable) **show port channel**

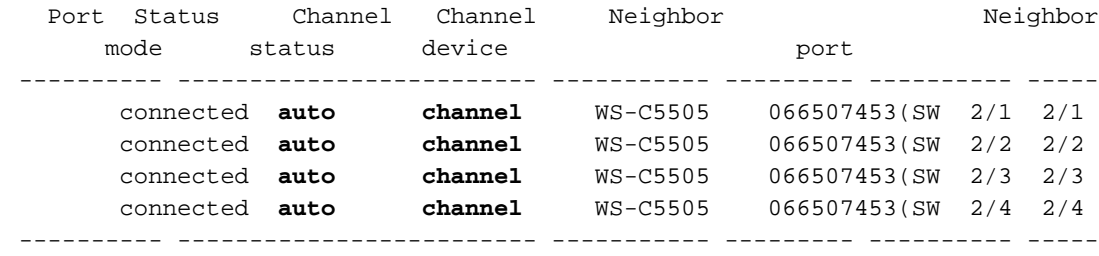

(Switch-B> (enable

ملاحظة: من الأفضل تعيين كلا جانبي القناة على مرغوب بحيث يحاول كلا الجانبين بدء القناة في حالة توقف جانب واحد عن التشغيل. إن يثبت أنت EtherChannel ميناء على مفتاح B إلى أسلوب مرغوب، though even القناة يكون حاليا نشط وفي أسلوب تلقائي، هو لا يشكل مشكلة. والأمر هو:

> Switch-B> (enable) **set port channel 2/1-4 desirable** .Port(s) 2/1-4 channel mode set to desirable

ملاحظة: في هذه الحالة، شكلت ميناء 1/2 إلى 4/2 ل EtherChannel مع أمر وحيد. إن يشكل أنت EtherChannel لكل ميناء بشكل مستقل دون إستعمال من الميناء مدى، تذكر أن يذكر ال نفسه إدارة مجموعة ل the all ميناء أن يحتاج أن يكون جزء من ال نفسه EtherChannel. إن لا يعين أنت الإدارة مجموعة، كل ميناء ينتسب إلى مختلف EtherChannel مجموعة وال ب رغب EtherChannel لا يشكل أبدا.

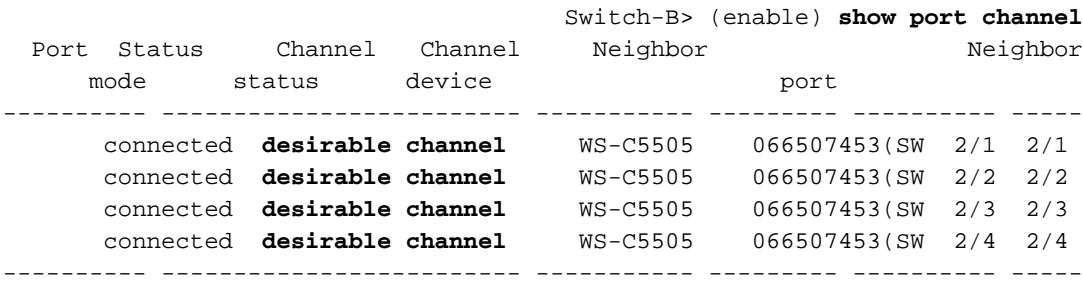

#### (Switch-B> (enable

إذا قام المحول A بالإفلات لسبب ما، أو إذا قام جهاز جديد باستبدال المحول A، فإن المحول B يحاول إعادة إنشاء القناة. إن لا يستطيع الجهاز جديد أن يقني، يعامل مفتاح b ميناءه 4-1/2 كعادي غير يقني ميناء. وهذه هي إحدى فوائد إستعمال الوضع المرغوب فيه. إن يشكل أنت القناة مع إستعمال من ال PAgP على أسلوب وواحد جانب من التوصيل يتلقى خطأ من نوع ما أو يعيد، errdisable دولة (إيقاف عمل) ينتج على الآخر جانب. مع تعيين PAgP في الوضع المرغوب على كل جانب، تستقر القناة وتعيد التفاوض على اتصال EtherChannel.

## <span id="page-12-0"></span>الوضع الصامت/غير الصامت

عندما تتعامل مع توصيلات الألياف، من المحتمل أن جهاز الإرسال والاستقبال (Rx (قد مات، وأن جهاز الإرسال والاستقبال Tx (Transmit (في الطرف الآخر لا يزال قيد التشغيل. في سيناريو مماثل، يمكن أن تصبح الحزم سوداء اللون.

هو مهم للمفتاح أن يبث أن يزيل هذا ميناء من EtherChannel حزمة. to order in أتمت هذا على المادة حفازة ،5000/5500 أنت تعين PAgP في أسلوب غير صامت. الوضع غير الصامت يعني أن، إن لا يستلم Rx حركة مرور، الميناء لا يضع داخل القناة. ومع ذلك، فإن إستخدام الوضع غير الصامت ليس كافيا لأن هذا الكشف يحدث فقط عند تكوين القناة.

لمنع التعتيم الأسود لحركة المرور عندما تكون القناة مكونة بالفعل، يحدث هذا:

- .1 يكتشف PAgP أن Rx ميناء لا يستلم أي حركة مرور.
- يعيد PAgP جهاز إرسال/إستقبال Tx للمنفذ الذي لا يستقبل حركة مرور. يقوم PAgP بإعادة تعيينه لمدة 1.6 .2 ثانية حتى يقوم المحول على الطرف الآخر أيضا بإعادة ضبط المنفذ.
	- .3 لا يتلاقى الميناء معيب القناة بعد الآن لأن ما من حركة مرور إستلمت على أن ميناء.

على المادة حفازة 5000/5500، ثبتت أسلوب غير صامت على خيط ليف وأسلوب ساكن على شرائط نحاسي. هذا هو على حد سواء الإعداد الافتراضي والموصى به لأنه، على إتصالات الألياف على المادة حفازة ،5000/5500 يكون التفاوض عادة غير متوفر، لذلك لا توجد طريقة لاكتشاف المشكلة في طبقة مادية.

إعدادات PAgP الافتراضية على المادة حفازة 4000/4500 و 5000/5500

بشكل افتراضي، يكون PAgP تلقائيا لتنفيذ التوصيل والتشغيل. أعجزت PAgP يدويا من الميناء حيث ما من حاجة أن يكون هو.

بشكل افتراضي، الوضع الصامت في حالة تشغيل. عدم الصمت مقبول أيضا. مهما، لأن ميناء يستطيع كنت ربطت إلى أداة أن لا يرسل حركة مرور (مثلا، sniffer(، هو أكثر عموما أن يتلقى صامت يمكن.

### التوصيات

- استخدم الكلمة الأساسية غير الصامتة عندما تتصل بجهاز يرسل وحدات بيانات بروتوكول الجسر (BPDUs) او حركة مرور أخرى. أستخدم هذه الكلمة الأساسية مع الوضع "تلقائي" أو "مرغوب فيه". يضيف PAgP غير الصامت مستوى إضافيا من اكتشاف حالة الارتباط لأنه يستمع إلى وحدات بيانات بروتوكول الجسر (BPDUs (أو حركة مرور أخرى لتحديد ما إذا كان الارتباط يعمل بشكل صحيح. هذا يضيف شكل من {unidirectional}mixed خطوة كشف (UDLD (إمكانية أن يكون يتوفر عندما يستعمل أنت التقصير ساكن PAgP أسلوب.
- أستخدم الكلمة الأساسية الصامتة عند الاتصال بشريك صامت (وهو جهاز لا يقوم بإنشاء وحدات بيانات بروتوكول الجسر (BPDUs (أو حركة مرور أخرى). مثال على الشريك الصامت هو مولد حركة مرور لا يبث الحزم. أستخدم الكلمة الأساسية الصامتة مع الوضع "تلقائي" أو "مرغوب فيه". وإذا لم تحدد الصمت أو عدم الصمت، يفترض أن يكون الصمت.
	- الوضع الصامت لا يعطل قدرة PAgP على اكتشاف الروابط أحادي الإتجاه. مهما، عندما يشكل أنت قناة، غير صامت يمنع ميناء أحادي إتجاه من حتى يربط الخطوة.
- تشكيل PAgP (**المجموعة ميناء قناة {مرغوب | auto}**) أكثر أمانا من تكوين غير PAgP (الأمر **set port** on channel(. يوفر تكوين PAgP الحماية للروابط أحادي الإتجاه ويتجنب أيضا التكوينات الخاطئة التي يمكن أن تنشأ عندما تكون هناك منافذ تقني على جانب واحد من الارتباط وليس على الجانب الآخر.
	- أحلت [يفهم ويشكل ال {unidirectional}mixed خطوة كشف بروتوكول سمة](//www.cisco.com/en/US/tech/tk389/tk621/technologies_tech_note09186a008009477b.shtml) ل كثير معلومة على UDLD.

# <span id="page-13-0"></span>EtherChannel و trunking

EtherChannel مستقل من trunking. يمكنك تشغيل التوصيل أو يمكنك إيقاف التوصيل. أيضا، أنت يستطيع شغلت trunking لكل الميناء قبل أن أنت تخلق القناة، أو أنت يستطيع شغلت trunking بعد أن أنت تخلق القناة (كما في هذا مثال). فيما يتعلق ب EtherChannel، لأن trunking و EtherChannel هما مميزات مستقلة تماما، لا يهم عندما تقوم بتشغيل trunking. ما يهم هو أن كل الميناء أن يكون متورط في ال نفسه أسلوب:

- الميناء كل trunking قبل أن أنت تشكل القناة أو
	- لا يتم توصيل كل المنافذ قبل تكوين القناة
- كل الميناء ينبغي كنت في ال نفسه trunking دولة قبل أن أنت تخلق القناة.

بعد شكلت قناة، أي يكون غيرت على واحد ميناء أيضا غيرت للآخر ميناء في القناة. الوحدات التي يتم إستخدامها في قاع الاختبار هذا يمكن أن تقوم بتوصيل ISL أو Q802.1 IEEE. بشكل افتراضي، يتم تعيين الوحدات النمطية على وضع التوصيل التلقائي والتفاوض. هذا يعني أن الميناء شنطة إن الآخر طلب منهم أن شنطة، ويفاوض هم ما إذا أن يستعمل ال isl أو Q802.1 طريقة ل trunking. إن لا يطلب منهم أن شنطة، الميناء يعمل كعادي غير trunking ميناء.

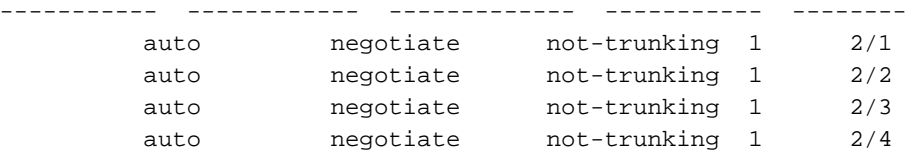

هناك عدد من الطرق المختلفة لتشغيل التوصيل. لهذا المثال، يتم تعيين المحول A على مرغوب. المحول A معين بالفعل للتفاوض. يؤدي مجموعة ال مرغوب/التفاوض إلى مطالبة المحول A للمحول B بشنطة والتفاوض حول نوع التوصيل الذي سيتم إجراؤه (ISL أو Q802.1(. بما أن المحول (ب) يتم تعيينه افتراضيا على التفاوض التلقائي، فإن المحول (ب) يستجيب للمحول بأحد الطلبات. وهذه هي النتائج:

> Switch-A> (enable) **set trunk 2/1 desirable** .Port(s) 2/1-4 trunk mode set to desirable

(Switch-A> (enable DEC 18 20:46:25 %DTP-5-TRUNKPORTON:Port 2/1 has become isl trunk 1999 DEC 18 20:46:25 %DTP-5-TRUNKPORTON:Port 2/2 has become isl trunk 1999 DEC 18 20:46:25 %PAGP-5-PORTFROMSTP:Port 2/1 left bridge port 2/1-4 1999 DEC 18 20:46:25 %PAGP-5-PORTFROMSTP:Port 2/2 left bridge port 2/1-4 1999 DEC 18 20:46:25 %DTP-5-TRUNKPORTON:Port 2/3 has become isl trunk 1999 DEC 18 20:46:26 %PAGP-5-PORTFROMSTP:Port 2/3 left bridge port 2/1-4 1999 DEC 18 20:46:26 %DTP-5-TRUNKPORTON:Port 2/4 has become isl trunk 1999 DEC 18 20:46:26 %PAGP-5-PORTFROMSTP:Port 2/4 left bridge port 2/1-4 1999 DEC 18 20:46:28 %PAGP-5-PORTTOSTP:Port 2/1 joined bridge port 2/1-4 1999 DEC 18 20:46:29 %PAGP-5-PORTTOSTP:Port 2/2 joined bridge port 2/1-4 1999 DEC 18 20:46:29 %PAGP-5-PORTTOSTP:Port 2/3 joined bridge port 2/1-4 1999 DEC 18 20:46:29 %PAGP-5-PORTTOSTP:Port 2/4 joined bridge port 2/1-4 1999

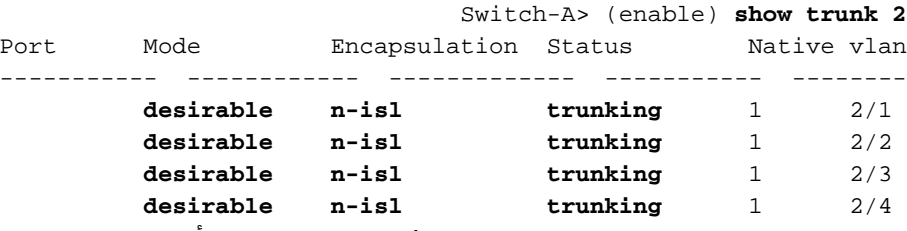

تم تعيين وضع خط الاتصال إلى مرغوب فيه. وكانت النتيجة أن تفاوض وضع التوصيل مع المحول المجاور، وقررت المحولات على isl-n (ISL(. الحالة الحالية هي trunking الآن. يبدي هذا إنتاج ما حدث على المفتاح ب بسبب الأمر أن كان أصدرت على المفتاح A:

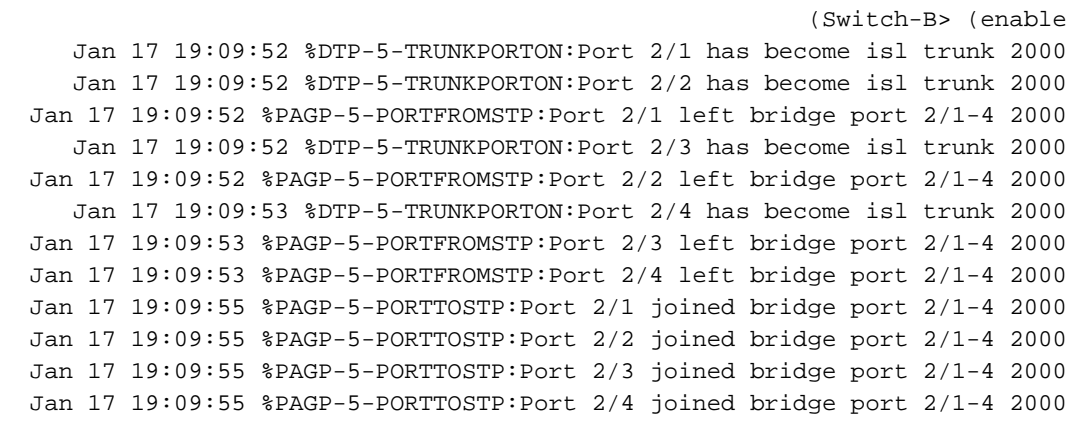

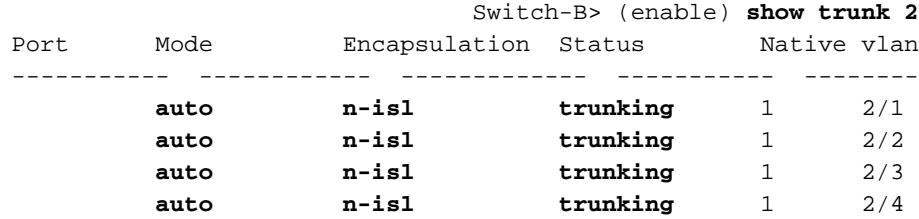

لاحظت أن كل أربعة ميناء (2/1-4) أصبح trunking، even though أنت فقط غيرت واحد ميناء (1/2) بشكل خاص إلى مرغوب. هذا مثال من كيف تغيير من واحد ميناء في القناة يؤثر على كل الميناء.

ملاحظة: يجب عليك أن تفهم أن EtherChannel تجمع أو تجمع روابط متعددة في إرتباط منطقي واحد، بحيث لا يمكن إرسال البيانات من خلال إرتباط مخصص.

# <span id="page-15-0"></span>تعطيل EtherChannel

إن يريد أنت أن يعجز EtherChannel أو أنت لا تريد ميناء أن يشارك في EtherChannel تفاوض، أنت يستطيع أوقفت EtherChannel. فيما يلي مثال:

> Switch-A> (enable) **set port channel 2/1-4 off** .Port(s) 2/1-4 channel mode set to off

إذا تم تكوين منافذ المحول (ب) في الوضع التلقائي أو الوضع المرغوب، فلن يتم تكوين القناة. إن شكلت الميناء من المفتاح b يكون على، الميناء يذهبون داخل ال errdisable دولة بعد قليل دقيقة. رأيت [الانتظار كثير كثير قبل أن يشكل](#page-18-0) أ<u>نت الآخر جانب</u> قسم من هذا وثيقة in order to إستردت الميناء من هذا دولة. أحلت ل كثير معلومة حول Errdisable دولة، [يسترد من دولة الميناء errDisable على CatOS منصة](//www.cisco.com/en/US/tech/tk389/tk214/technologies_tech_note09186a0080093dcb.shtml).

التقصير ميناء قناة أسلوب للمفتاح ميناء تلقائي. إن يلتفت أنت باتجاه آخر EtherChannel على أي ميناء، أنت ترى المجموعة ميناء قناة 4-1/2 إيقاف أمر في المفتاح تشكيل. هنا عينة إنتاج أن يبدي هذا أمر في المفتاح تشكيل:

Switch-A> (enable)**show config** *Output suppressed.* #module 2 : 24-port 10/100BaseTX Ethernet set port channel 2/1-4 off *---!* إذا كنت تريد إعادة ضبط تكوين قناة المنفذ إلى الإعدادات الافتراضية، فيمكنك تكوين وضع قناة المنفذ على الوضع "تلقائي". فيما يلي مثال:

> Switch-A> (enable) **set port channel 2/1-4 auto** .Port(s) 2/1-4 channel mode set to auto لا يظهر الآن الأمر set port channel في تكوين المحول.

# <span id="page-15-1"></span>أستكشاف أخطاء EtherChannel وإصلاحها

يمكن تقسيم التحديات التي تواجه EtherChannel إلى مجالين رئيسيين:

● أستكشاف الأخطاء وإصلاحها أثناء مرحلة التكوين

● أستكشاف الأخطاء وإصلاحها أثناء مرحلة التنفيذ

عادة ما تحدث أخطاء التكوين بسبب معلمات غير متطابقة على المنافذ المعنية (على سبيل المثال، سرعات مختلفة أو إرسال ثنائي الإتجاه مختلف أو قيم منافذ STP مختلفة). مهما، أنت يستطيع أيضا ولدت خطأ أثناء التشكيل إن يثبت أنت القناة على جانب واحد أن يركب وانتظرت كثيرا قبل أن أنت تشكل القناة على الآخر جانب. هذا يسبب أنشوطة STP أن يلد خطأ ويعطل الميناء.

عندما يواجه أنت خطأ أثناء التشكيل من EtherChannel، تأكدت أن يفحص الحالة من الميناء بعد أن أنت صححت EtherChannel خطأ حالة. إن الميناء وضع errdisable، يشير هذا وضع أن البرمجية يتلقى عطلت الميناء. لا يظهر الميناء ثانية إلى أن أنت تصدر المجموعة ميناء enable أمر.

ملاحظة: إن يصبح الوضع أيسر errdisable، أنت ينبغي بشكل خاص مكنت الميناء مع إستعمال من المجموعة ميناء enable أمر to order in الميناء أن يصبح نشط. حاليا، أنت يستطيع صححت EtherChannel the all إصدار، غير أن الميناء لا يأتي أو يشكل قناة حتى الميناء يكون مكنت ثانية. قد تقوم الإصدارات الأحدث من نظام التشغيل بالفحص

دوريا لتحديد ما إذا كان يجب تمكين منافذ errdisable.

وتغطى هذه الاختبارات في هذا القسم. بالنسبة للاختبارات، يتم إيقاف تشغيل trunking و EtherChannel:

- <u>[معلمات غير متطابقة](#page-16-0)</u>
- [الانتظار لمدة طويلة قبل تكوين الجانب الآخر](#page-18-0)
	- [صححت ال errdisable دولة](#page-19-0)
- [إظهار ما يحدث عندما ينقطع الارتباط ويتم استعادته](#page-20-0)
- [يقتصر النطاق الترددي على 1 جيجابت في الثانية عند إستخدام منافذ TX-GE6148-X-WS في القناة](#page-21-1)

#### <span id="page-16-0"></span>معلمات غير متطابقة

هنا مثال من غير متطابق. ثبتت ميناء 4/2 في 2 VLAN بينما الآخر ميناء بعد في to order in 1. VLAN خلقت VLAN جديد، أنت ينبغي عينت VLAN شنطة بروتوكول (VTP (مجال للمفتاح وبعد ذلك خلقت ال VLAN.

> Switch-A> (enable) **show port channel** No ports channelling Switch-A> (enable) **show port** Port Name  $S$ tatus Vlan Level Duplex Speed Type ------------ ----- ------ ------ ---------- ---------- ------------------ ---- connected 1 normal a-full a-100 10/100BaseTX 2/1 connected 1 normal a-full a-100 10/100BaseTX 2/2 connected 1 normal a-full a-100 10/100BaseTX 2/3 connected 1 normal a-full a-100 10/100BaseTX 2/4 Switch-A> (enable) **set vlan 2** .Cannot add/modify VLANs on a VTP server without a domain name Switch-A> (enable) **set vtp domain testDomain** VTP domain testDomain modified Switch-A> (enable) **set vlan 2 name vlan2** Vlan 2 configuration successful Switch-A> (enable) **set vlan 2 2/4** .VLAN 2 modified .VLAN 1 modified VLAN Mod/Ports ----------------------- ----  $2/4$  2 (Switch-A> (enable DEC 19 00:19:34 %PAGP-5-PORTFROMSTP:Port 2/4 left bridg4 1999 Switch-A> (enable) **show port** Port Name Status Vlan Level Duplex Speed Type ------------ ----- ------ ------ ---------- ---------- ------------------ ---- connected 1 normal a-full a-100 10/100BaseTX 2/1 connected 1 normal a-full a-100 10/100BaseTX 2/2 connected 1 normal a-full a-100 10/100BaseTX 2/3 connected 2 normal a-full a-100 10/100BaseTX 2/4 Switch-A> (enable) **set port channel 2/1-4 desirable** .Port(s) 2/1-4 channel mode set to desirable

> > (Switch-A> (enable DEC 19 00:20:19 %PAGP-5-PORTFROMSTP:Port 2/1 left bridge port 2/1 1999

DEC 19 00:20:19 %PAGP-5-PORTFROMSTP:Port 2/2 left bridge port 2/2 1999 DEC 19 00:20:19 %PAGP-5-PORTFROMSTP:Port 2/3 left bridge port 2/3 1999 DEC 19 00:20:20 %PAGP-5-PORTFROMSTP:Port 2/4 left bridge port 2/4 1999 DEC 19 00:20:20 %PAGP-5-PORTFROMSTP:Port 2/2 left bridge port 2/2 1999 DEC 19 00:20:22 %PAGP-5-PORTFROMSTP:Port 2/3 left bridge port 2/3 1999 DEC 19 00:20:22 %PAGP-5-PORTFROMSTP:Port 2/4 left bridge port 2/4 1999 DEC 19 00:20:24 %PAGP-5-PORTTOSTP:Port 2/1 joined bridge port 2/1-2 1999 DEC 19 00:20:25 %PAGP-5-PORTTOSTP:Port 2/2 joined bridge port 2/1-2 1999 DEC 19 00:20:25 %PAGP-5-PORTTOSTP:Port 2/3 joined bridge port 2/3 1999 DEC 19 00:20:25 %PAGP-5-PORTTOSTP:Port 2/4 joined bridge port 2/4 1999 Switch-A> (enable) **show port channel** Port Status Channel Channel Neighbor Neighbor

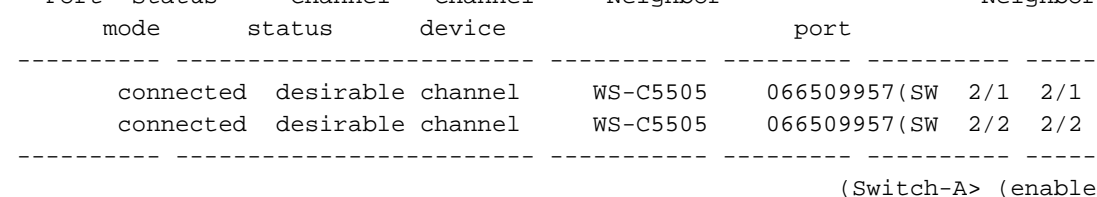

لاحظ أن القناة تتكون فقط بين المنافذ .2-1/2 تركت ميناء 4-3/2 كان لأن ميناء 4/2 في VLAN مختلف. لم تكن هناك رسالة خطأ، قام PAgP بما يمكنه فعله لتشغيل القناة. راقب النتائج عندما تقوم بإنشاء القناة للتأكد من أن النتائج هي ما كنت تتوقع.

الآن، ثبتت القناة يدويا إلى فوق مع ميناء 4/2 في VLAN مختلف وانظر ماذا يحدث. أولا، قم بتعيين وضع القناة مرة أخرى إلى الوضع "تلقائي". ههه ديه بتنهش القناة الموجودة فعلا. بعد ذلك، قم بتعيين القناة يدويا على تشغيل.

```
Switch-A> (enable) set port channel 2/1-4 auto
                                 .Port(s) 2/1-4 channel mode set to auto
                                                      (Switch-A> (enable
DEC 19 00:26:08 %PAGP-5-PORTFROMSTP:Port 2/1 left bridge port 2/1-2 1999
DEC 19 00:26:08 %PAGP-5-PORTFROMSTP:Port 2/2 left bridge port 2/1-2 1999
  DEC 19 00:26:08 %PAGP-5-PORTFROMSTP:Port 2/3 left bridge port 2/3 1999
  DEC 19 00:26:08 %PAGP-5-PORTFROMSTP:Port 2/4 left bridge port 2/4 1999
 DEC 19 00:26:18 %PAGP-5-PORTTOSTP:Port 2/1 joined bridge port 2/1 1999
 DEC 19 00:26:19 %PAGP-5-PORTTOSTP:Port 2/2 joined bridge port 2/2 1999
  DEC 19 00:26:19 %PAGP-5-PORTTOSTP:Port 2/3 joined bridge port 2/3 1999
  DEC 19 00:26:19 %PAGP-5-PORTTOSTP:Port 2/4 joined bridge port 2/4 1999
```
Switch-A> (enable) **show port channel** No ports channelling

Switch-A> (enable) **set port channel 2/1-4 on .Mismatch in vlan number** .Failed to set port(s) 2/1-4 channel mode to on

Switch-A> (enable) **show port channel** No ports channelling على المفتاح B، عندما أنت تشغل القناة، هو يشير أن الميناء يقني جيد. ومع ذلك، فأنت تعلم أن المحول A لم يتم تكوينه بشكل صحيح.

> Switch-B> (enable) **show port channel** No ports channelling

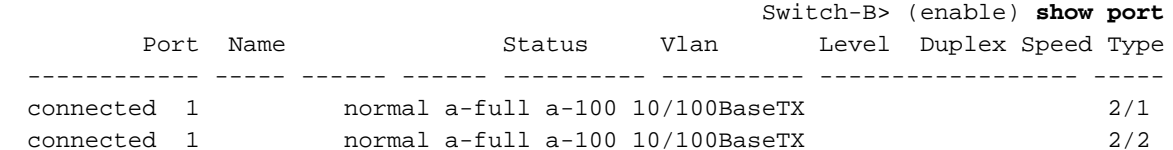

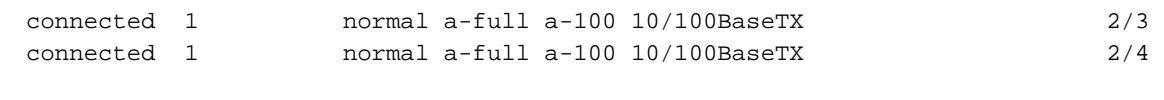

Switch-B> (enable) **set port channel 2/1-4 on** .Port(s) 2/1-4 channel mode set to on

```
(Switch-B> (enable
  Jan 17 22:54:59 %PAGP-5-PORTFROMSTP:Port 2/1 left bridge port 2/1 2000
  Jan 17 22:54:59 %PAGP-5-PORTFROMSTP:Port 2/2 left bridge port 2/2 2000
  Jan 17 22:54:59 %PAGP-5-PORTFROMSTP:Port 2/3 left bridge port 2/3 2000
  Jan 17 22:54:59 %PAGP-5-PORTFROMSTP:Port 2/4 left bridge port 2/4 2000
Jan 17 22:55:00 %PAGP-5-PORTTOSTP:Port 2/1 joined bridge port 2/1-4 2000
Jan 17 22:55:00 %PAGP-5-PORTTOSTP:Port 2/2 joined bridge port 2/1-4 2000
Jan 17 22:55:00 %PAGP-5-PORTTOSTP:Port 2/3 joined bridge port 2/1-4 2000
Jan 17 22:55:00 %PAGP-5-PORTTOSTP:Port 2/4 joined bridge port 2/1-4 2000
```
#### Switch-B> (enable) **show port channel**

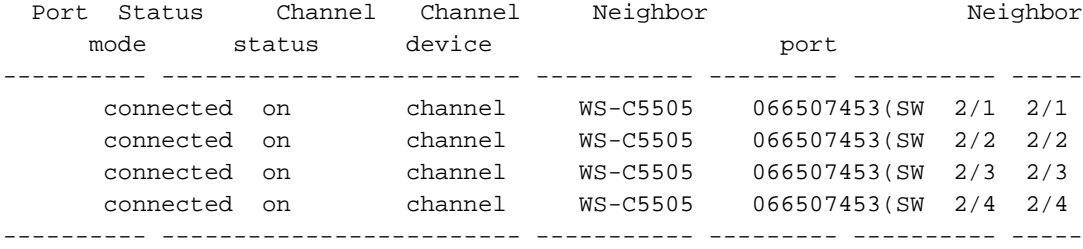

أنت ينبغي فحصت كلا جانب من القناة عندما أنت يدويا شكلت القناة to order in ضمنت أن كلا جانب، وليس فقط واحد جانب، يكون فوق. يبدي الإنتاج أعلاه أن ثبتت مفتاح b لقناة، غير أن مفتاح a لا يقني لأن مفتاح a يتلقى واحد ميناء أن يكون في ال VLAN خطأ.

### <span id="page-18-0"></span>الانتظار لمدة طويلة قبل تكوين الجانب الآخر

في هذه الحالة، يتلقى المفتاح EtherChannel B يلتفت فوق، غير أن مفتاح A لا يتلقى EtherChannel يلتفت فوق لأن المفتاح يتلقى VLAN تشكيل خطأ. ميناء 3-1/2 في 1 VLAN، وميناء 4/2 في 2 VLAN. عندما يكون جانب واحد من EtherChannel ثبتت إلى فوق بينما الآخر بعد في أسلوب آلي، هذا حادث يقع:

- بعد عدة دقائق، يعطل المفتاح B ميناءه بسبب يجسر أنشوطة كشف. وهذا يحدث لأن منافذ المحول (ب) 4-1/2 .1 تعمل جميعها كمنفذ كبير واحد بينما يكون منافذ المحول (أ) 4-1/2 منافذ مستقلة بالكامل.
- يتم إرسال بث يتم إرساله من المحول (ب) إلى المحول (أ) على المنفذ 1/2 إلى المحول (ب) على المنافذ 2/2 و .2 3/2 و 4/2 لأن المحول (أ) يتعامل مع هذه المنافذ كمنافذ مستقلة.

يفسر المحول B هذا كحلقة شجرة متفرعة. لاحظت أن الميناء على مفتاح ب الآن معأق ويتلقى وضع من .3

```
:errdisable
                                                               (Switch-B> (enable
Jan 17 22:55:48 %SPANTREE-2-CHNMISCFG: STP loop - channel 2/1-4 is disabled 2000
                                                                      .in vlan 1 
        Jan 17 22:55:49 %PAGP-5-PORTFROMSTP:Port 2/1 left bridge port 2/1-4 2000
        Jan 17 22:56:01 %PAGP-5-PORTFROMSTP:Port 2/2 left bridge port 2/1-4 2000
        Jan 17 22:56:13 %PAGP-5-PORTFROMSTP:Port 2/3 left bridge port 2/1-4 2000
        Jan 17 22:56:36 %PAGP-5-PORTFROMSTP:Port 2/4 left bridge port 2/1-4 2000
```
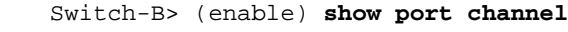

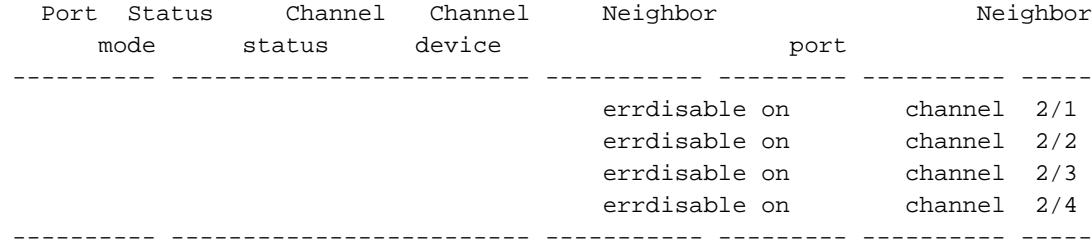

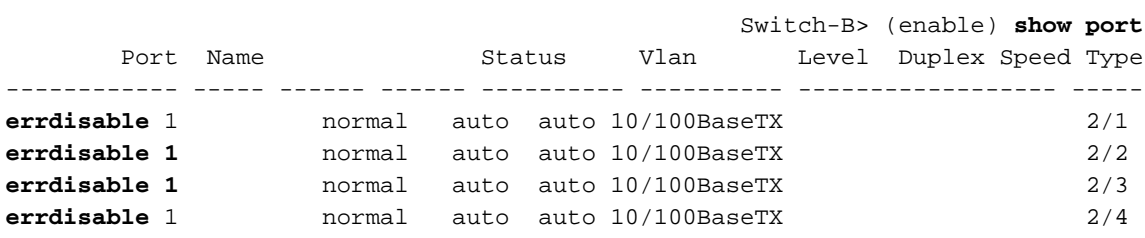

#### <span id="page-19-0"></span>صححت ال errdisable دولة

أحيانا، عندما يحاول أنت أن يشكل EtherChannel غير أن الميناء لا يشكل بنفس الطريقة، الميناء على جانب واحد من القناة عطلت. أضواء الرابط صفراء على المنفذ. تشير وحدة التحكم إلى هذا في إخراج الأمر show port، الذي يتم فيه سرد المنافذ على أنها to order in .errdisable إستردت، ثبتت ال mismatch معلم على الميناء أن يكون متورط، وبعد ذلك reenable الميناء.

ملاحظة: إعادة تمكين المنافذ هي خطوة منفصلة يجب عليك القيام بها إذا كانت المنافذ تريد أن تصبح تعمل مرة أخرى.

في هذا المثال، تعرف أن المحول A لديه عدم تطابق في شبكة VLAN. على المحول (أ)، ضع المنفذ 4/2 مرة أخرى في شبكة VLAN رقم 1. ثم قم بتشغيل القناة للمنافَذ 4/2-4. لا يظهر المحولَ A أنه متصل حتّى تقوم بإعادة تمكين منافذ المحول B. عقب يثبت أنت مفتاح A ووضعه في يقني أسلوب، رجعت إلى مفتاح B وأعدت الميناء.

> Switch-A> (enable) **set vlan 1 2/4** .VLAN 1 modified .VLAN 2 modified VLAN Mod/Ports ----------------------- ----  $2/1-24$  1

Switch-A> (enable) **set port channel 2/1-4 on**

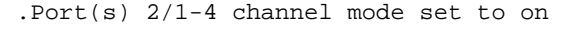

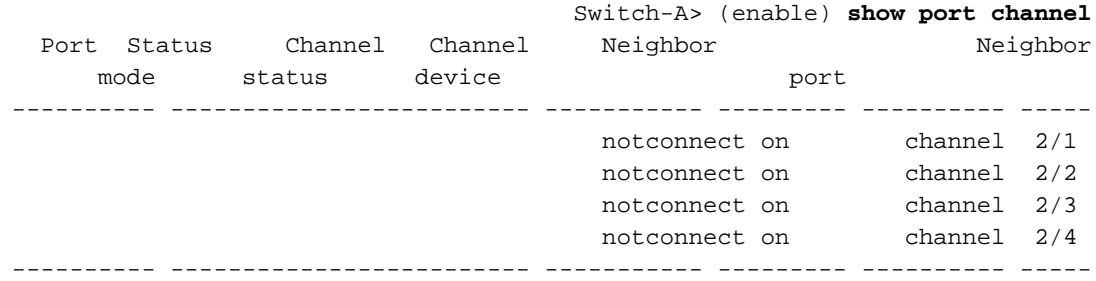

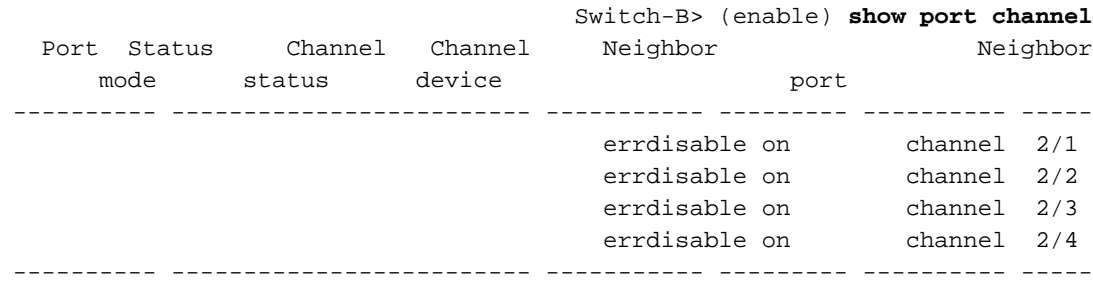

Switch-B> (enable) **set port enable 2/1-4** .Ports 2/1-4 enabled (Switch-B> (enable Jan 17 23:15:22 %PAGP-5-PORTTOSTP:Port 2/1 joined bridg4 2000 Jan 17 23:15:22 %PAGP-5-PORTTOSTP:Port 2/2 joined bridge port 2/1-4 2000 Jan 17 23:15:22 %PAGP-5-PORTTOSTP:Port 2/3 joined bridge port 2/1-4 2000 Jan 17 23:15:22 %PAGP-5-PORTTOSTP:Port 2/4 joined bridge port 2/1-4 2000

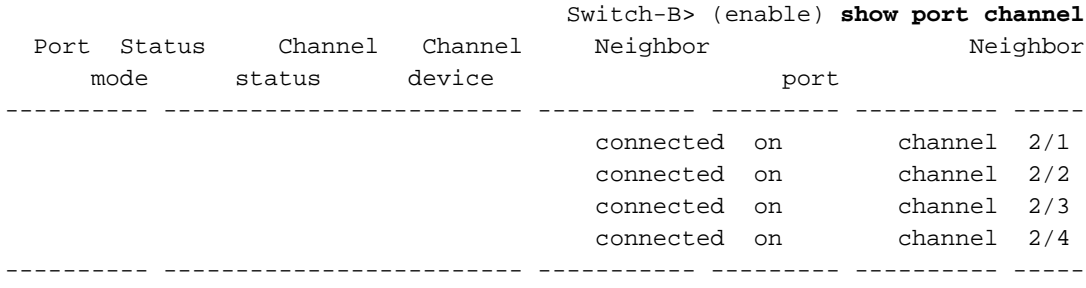

### <span id="page-20-0"></span>إظهار ما يحدث عندما ينقطع الارتباط ويتم استعادته

عندما ميناء في القناة يذهب إلى أسفل، أي ربط أن يكون عادة أرسلت على أن ميناء يكون نقلت إلى الميناء التالي في القناة. يمكنك إصدار الأمر mac show للتحقق من حدوث ذلك. في مساحة الاختبار هذه، يرسل المحول A حزم إختبار الاتصال إلى المحول B لتحديد الارتباط الذي تستخدمه حركة المرور. الإجراء هو:

- .1 امسح العدادات.
- 2. قم بإصدار الأمر show mac.
- .3 إرسال ثلاثة إختبارات اتصال.
- 4. قم بإصدار الأمر show mac مرة اخرى لتحديد القناة التي تم إستلام استجابات إختبار الاتصال عليها. Switch-A> (enable) **clear counters** .This command will reset all MAC and port counters reported in CLI and SNMP

Do you want to continue  $(y/n)$  [n]? y

.MAC and Port counters cleared

Switch-A> (enable) **show mac**

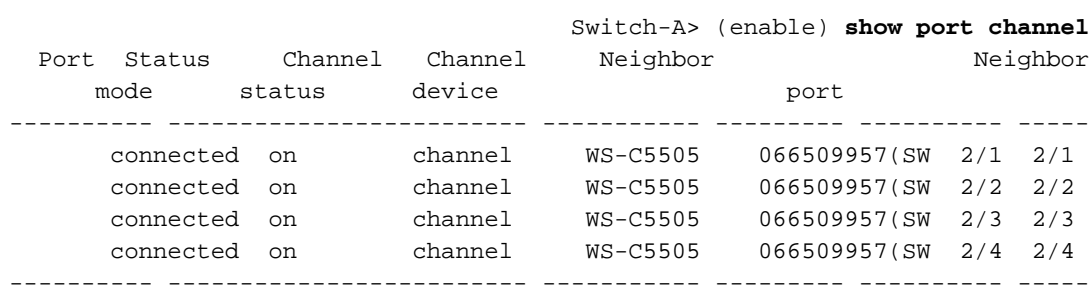

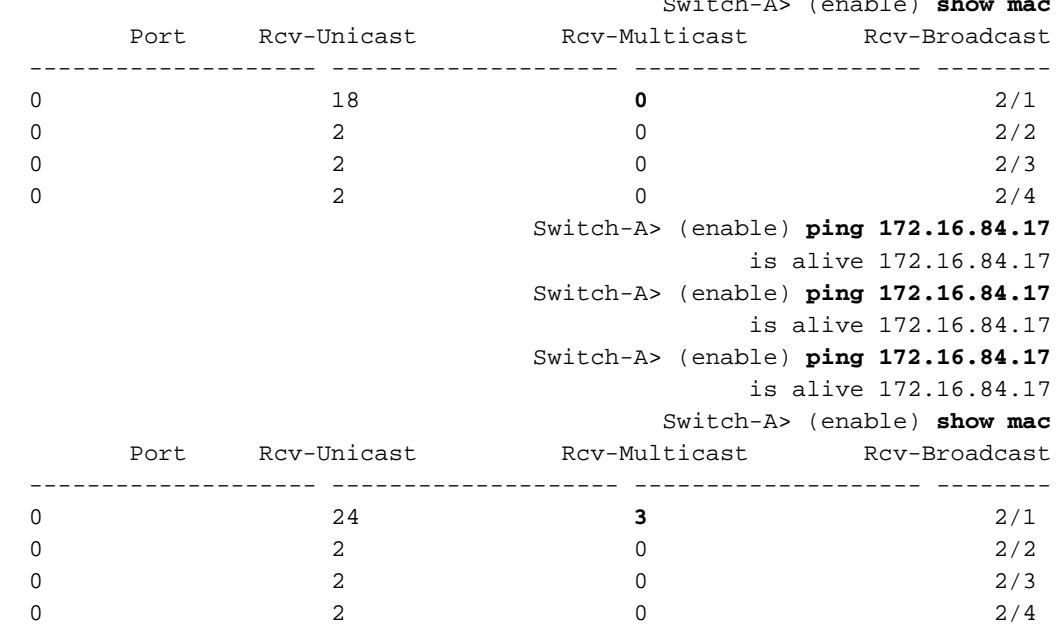

عند هذه النقطة، يتم تلقي استجابات إختبار الاتصال على المنفذ .1/3 عندما يرسل المفتاح B وحدة طرفية للتحكم إستجابة إلى المفتاح A، EtherChannel يستعمل ميناء 1/2.

.5 إيقاف تشغيل المنفذ 1/2 على المحول (ب).

.6 من المحول A، قم بإصدار إختبار اتصال آخر وحدد على أي قناة تعود الاستجابة.ملاحظة: يرسل المحول A على

المنفذ نفسه الذي يتصل به المحول B. يتم عرض الحزم المستلمة فقط من المحول (ب) لأن حزم الإرسال تظهر لاحقا في إخراج الأمر show mac. DEC 19 01:30:23 %PAGP-5-PORTFROMSTP:Port 2/1 left bridge port 2/1-4 1999 Switch-A> (enable) **ping 172.16.84.17** is alive 172.16.84.17 Switch-A> (enable) **show mac** Port Rcv-Unicast Rcv-Multicast Rcv-Broadcast -------------------- -------------------- -------------------- -------- 0 37 3 3  $\frac{2}{1}$ 0 27 **1** 2/2 0 0 2/3 0 0 2/4 الآن أن ميناء 1/2 معأق، EtherChannel تلقائيا يستعمل الميناء تالي في القناة، .2/2 7. reenable ميناء 1/2، وانتظر أن يتلاقى هو مجموعة الجسر. قم بإصدار حصتي إختبار اتصال إضافيتين. .8 DEC 19 01:31:33 %PAGP-5-PORTTOSTP:Port 2/1 joined bridge port 2/1-4 1999 Switch-A> (enable) **ping 172.16.84.17** is alive 172.16.84.17 Switch-A> (enable) **ping 172.16.84.17** is alive 172.16.84.17 Switch-A> (enable) **show mac** Port Rcv-Unicast Rcv-Multicast Rcv-Broadcast -------------------- -------------------- -------------------- -------- 0 50 **5** 2/1 0  $49$   $1$   $2/2$ 0 12 0 2/3 0 12 0 2/4

ملاحظة: يتم إرسال إختبارات الاتصال هذه من المنفذ .1/2 عندما يظهر الرابط، EtherChannel مرة أخرى يضيفه إلى الحزمة ويستخدمه. كل هذا يتم عمله بشفافية إلى المستخدم.

### <span id="page-21-0"></span>مشكلة الاتصال مع القناة إلى أسفل بعد إستبدال المشرف

EtherChannel يستطيع ذهبت إلى أسفل إن لا يتبع الإجراء صحيح بينما أنت تستبدل مشرف وحدة نمطية وال يربط أداة يتلقى errdisable يمكن. يحدث هذا عادة عندما تكون الكبلات موصلة بوحدة المشرف الجديدة قبل أن يكون شكلت ل EtherChannel. لذلك، يكشف الجهاز يربط يشكل ل errdisable الميناء قناة misconfiguration ويضع ميناءه في الدولة errdisable. هذا يسبب الموصولية مشكلة. لا تظهر القناة مرة أخرى حتى تقوم بإصدار الأمر set enable port على الجهاز المتصل.

to order in تفاديت الميناء قناة misconfiguration، دائما تبعت هذا steps عندما أنت تستبدل مشرف وحدة نمطية أن يتلقى EtherChannel تشكيل:

- .1 افصل كل الكبلات من المشرف التي تريد إستبدالها.
	- .2 استبدلت المشرف مع المشرف جديد.
- .3 شكلت الجديد مشرف وحدة نمطية ل EtherChannel.
	- .4 قم بتوصيل الكبلات.

## <span id="page-21-1"></span>يقتصر النطاق الترددي على 1 جيجابت في الثانية عند إستخدام منافذ TX-GE6148-X-WS في القناة

لا تدعم وحدات TX-GE6148-X-WS و TX-GE-V6148X-WS أكثر من 1 جيجابت في الثانية لحركة مرور البيانات لكل EtherChannel. في هذه الوحدات، هناك وصلة واحدة لشبكة إيثرنت بسرعة 1 جيجابت من الدائرة المدمجة الخاصة بتطبيق المنفذ (ASIC (التي تدعم ثمانية منافذ. ل EtherChannel، يذهب المعطيات من كل خطوة في حزمة إلى الميناء ASIC، even though المعطيات يكون معد ل ل آخر خطوة. وتستهلك هذه البيانات النطاق الترددي في

إرتباط إيثرنت بسرعة 1 جيجابت. بالنسبة لهذه الوحدات النمطية، لا يمكن أن يتجاوز إجمالي جميع البيانات على EtherChannel 1 Gbps. ونتيجة لذلك، يجب إستخدامها فقط في قنوات المنفذ لأغراض تكرار الارتباط. إذا تَم تضمينها في أي من قنوات EtherChannels جيجابت، فإن القناة بالكامل تقتصر على 1 جيجابت في الثانية من النطاق الترددي. سترى أيضا رسالة تحذير مماثلة لهذه:

> Adding a WS-X6148-GE-TX port to a channel limits the channel's bandwidth to a maximum of 1Gig throughput

# <span id="page-22-0"></span>الأوامر المستخدمة في هذا المستند

## <span id="page-22-1"></span>أمر أن يثبت التشكيل

- ضبط قناة أيسر على يلتفت على EtherChannel سمة.
- **ضبط قناة المنفذ تلقائيا**—إعادة ضبط المنافذ إلى الوضع الافتراضي للتشغيل التلقائي.
- channel port set مرغوب—يرسل حزم PAgP إلى الجانب الآخر أن يطلب أن يتم إنشاء قناة.
- enable port set —يمكن الميناء بعد المجموعة ميناء disable أمر أصدرت أو بعد errdisable دولة.
	- disable port set —يعجز ميناء أثناء آخر تشكيل عملية إعداد.
- **set trunk مرغوب** يعمل على trunking بجعل هذا المنفذ يرسل إلى المحول الاخر طلب ان يكون هذا إرتباط خط اتصال. أيضا، إن ثبتت الميناء أن يفاوض (التقصير عملية إعداد)، هو يطلب أن يفاوض النوع من trunking أن يستعمل على الخطوة (ISL أو Q802.1(.

## <span id="page-22-2"></span>أوامر للتحقق من التكوين

- يعرض **عرض صيغة**—إصدار البرنامج الذي يقوم المحول بتشغيله.
	- module show —يعرض الوحدات النمطية المثبتة في المحول.
- capabilities port show —يحدد ما إذا كانت المنافذ التي تريد إستخدامها بها إمكانيات EtherChannel.
- port show —يحدد حالة المنفذ (notconnect أو ) بالإضافة إلى إعدادات السرعة والإرسال ثنائي الإتجاه.
	- ping—يختبر الاتصال بالمحول الآخر.
	- يبدي أبديت ميناء قناة— المركز الحالي من EtherChannel حزمة.
	- show port channel *mod/port —* يقدم عرض أكثر تفصيلا لحالة القناة لمنفذ واحد.
	- spantree show—يتحقق من أن بروتوكول الشجرة المتفرعة (STP (عرض القناة كإرتباط واحد.
		- trunk show —يعرض حالة trunking للمنافذ.

## <span id="page-22-3"></span>أوامر أستكشاف أخطاء التكوين وإصلاحها

- يبدي أبديت ميناء قناة— المركز الحالي من EtherChannel حزمة.
- port show —يحدد حالة المنفذ (notconnect أو ) بالإضافة إلى إعدادات السرعة والإرسال ثنائي الإتجاه.
- **مسح العدادات**—إعادة ضبط عدادات حزم المحول على 0. تكون العدادات مرئية باستخدام الأمر show mac.
	- يبدي أبديت ماك ربط أن المفتاح يستلم ويرسل.
	- ping—يختبر الاتصال بالمحول الآخر ويولد حركة مرور أن يظهر في مخرج الأمر mac show.

## <span id="page-22-4"></span>أوامر للمساعدة في إنشاء سيناريوهات أستكشاف الأخطاء وإصلاحها

- set vtp domain testDomain— يعطي المفتاح VTP مجال، اي يكون متطلب in order to اضفت VLANs على المفتاح.
	- ."vlan2" من اسم مع VLAN 2 يخلق— set vlan 2 name vlan2
		- 2/4 vlan set—ينقل ميناء 4/2 إلى 2 VLAN.
- 2/1-4 channel port set مرغوب—يرسل حزم PAgP إلى الجانب الآخر الذي يطلب إنشاء قناة.
- auto 2/1-4 channel port set —إعادة ضبط المنافذ إلى الوضع الافتراضي من الوضع تلقائي.
- **ضبط قناة المنفذ 4/2-4 على—**يضبط وضع القناة لهذه المنافذ على. لا يتم إرسال حزم PAgP إلى الجانب الاخر. يفترض هذا الجانب ببساطة أن الآخر كون قناة أيضا.
	- 2/4- 1 vlan set ينقل ميناء 4/2 إلى 1 VLAN.

## <span id="page-23-0"></span><mark>ملخص الأوامر</mark>

لأن هذا وثيقة يستعمل CatOS برمجية صيغة 4،5، الأمر شيخوخة من <u>[الأمر مرجع ل cisco مادة حفازة 5000 sery](//www.cisco.com/en/US/products/hw/switches/ps679/prod_command_reference_list.html)</u> [مفتاح](//www.cisco.com/en/US/products/hw/switches/ps679/prod_command_reference_list.html).

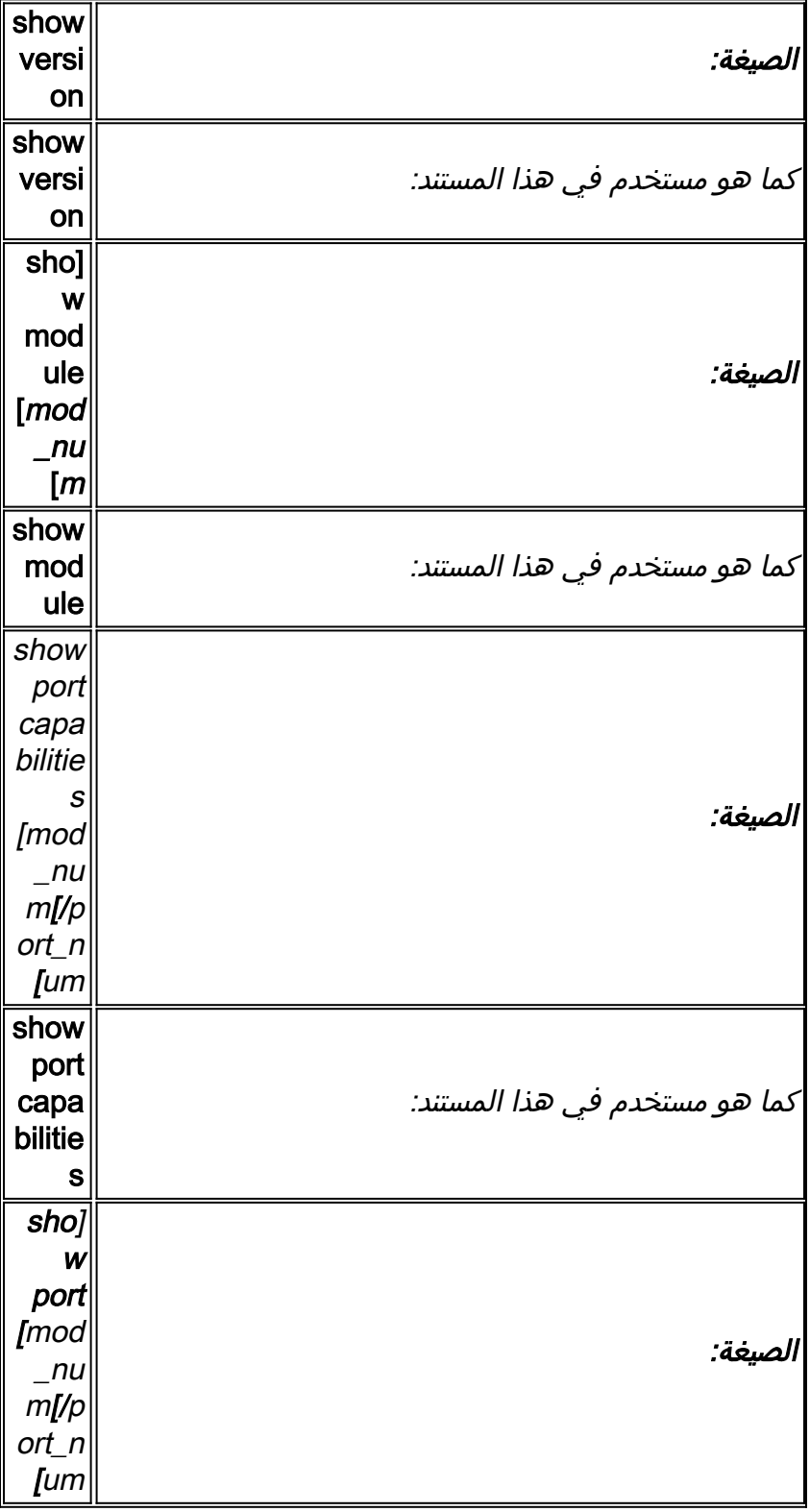

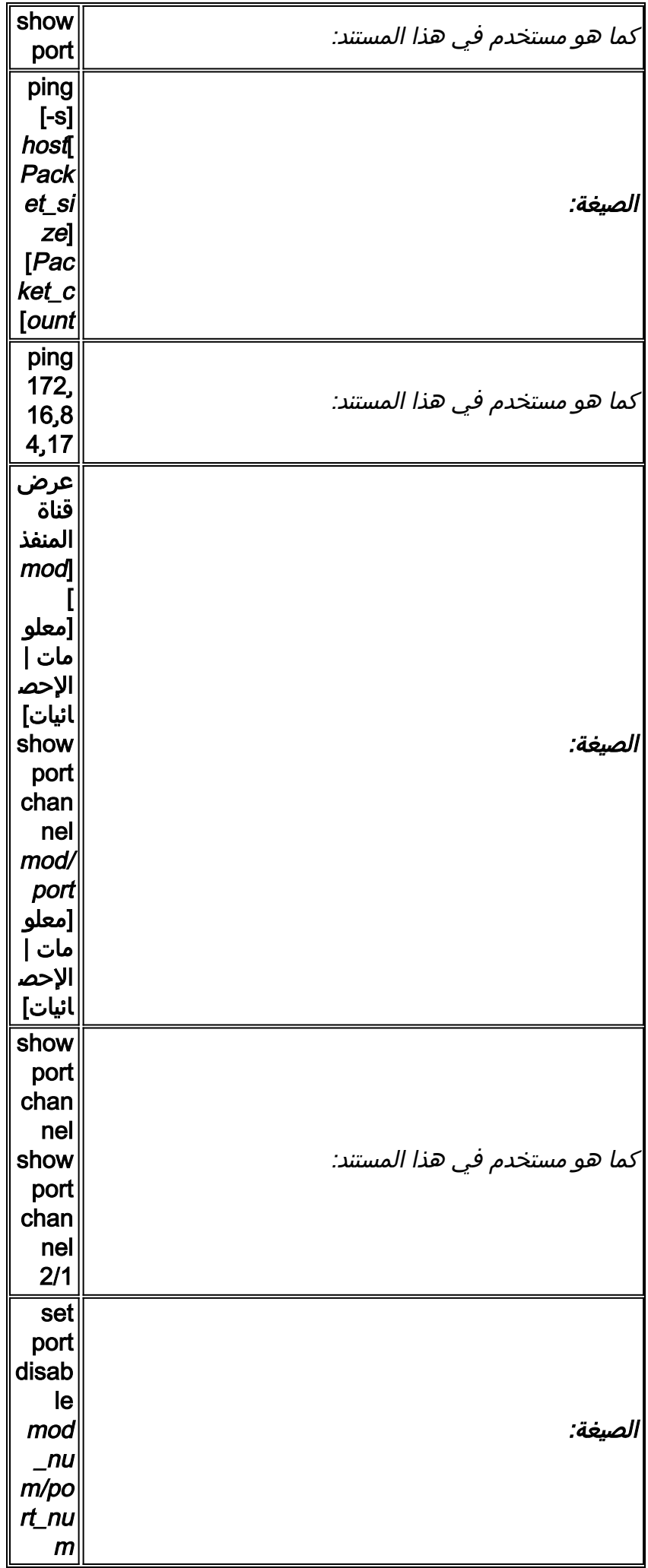

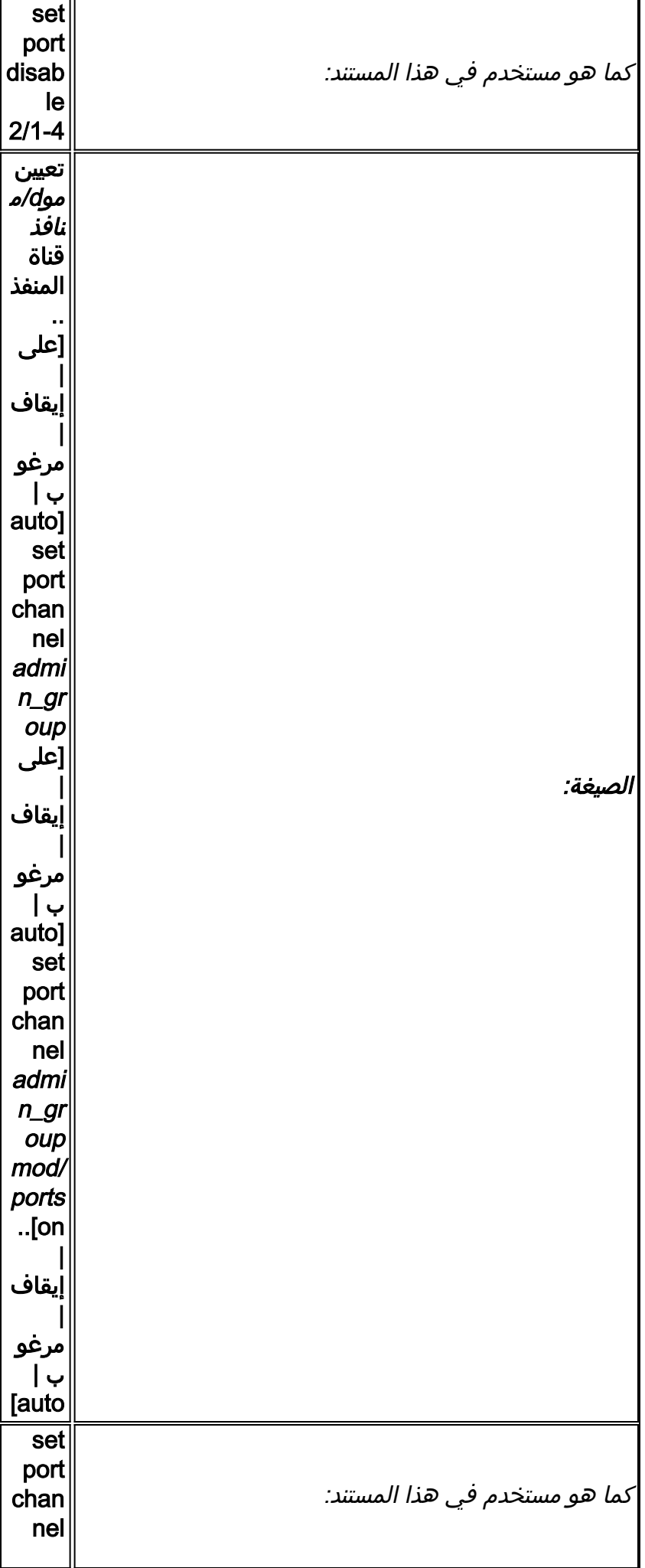

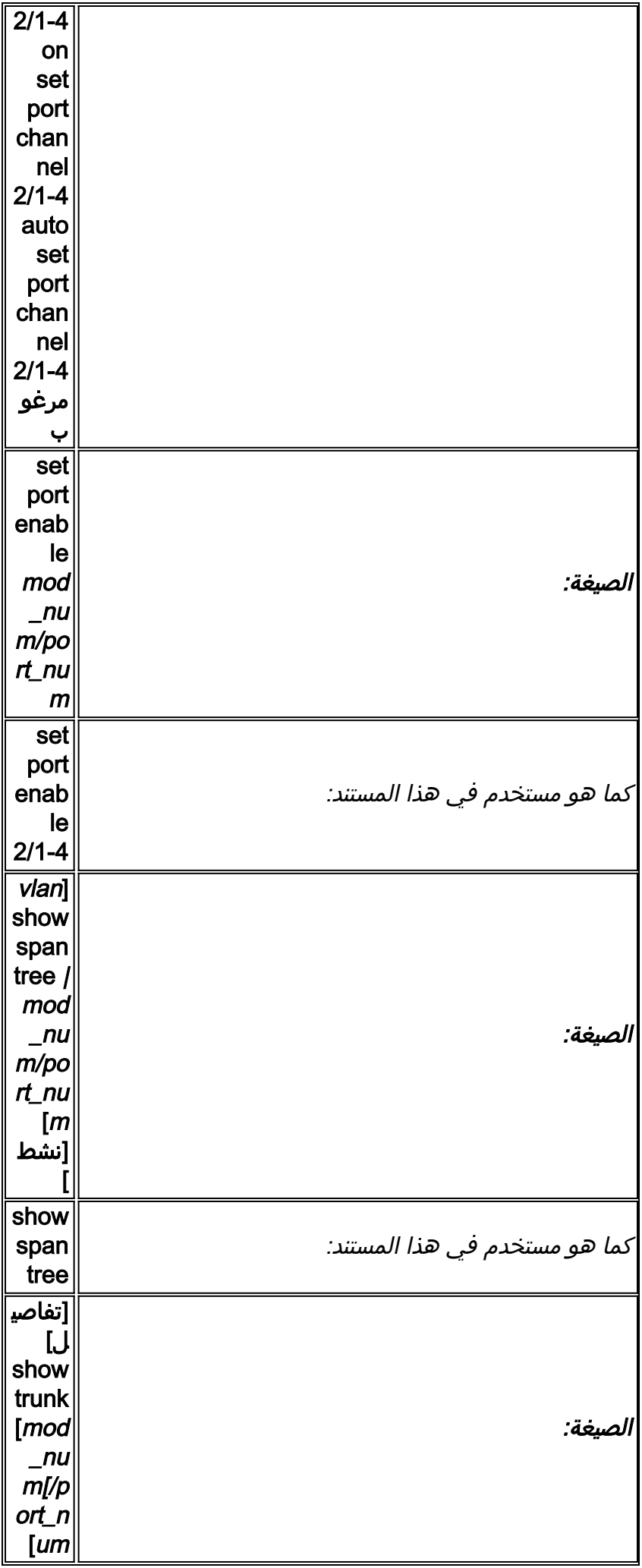

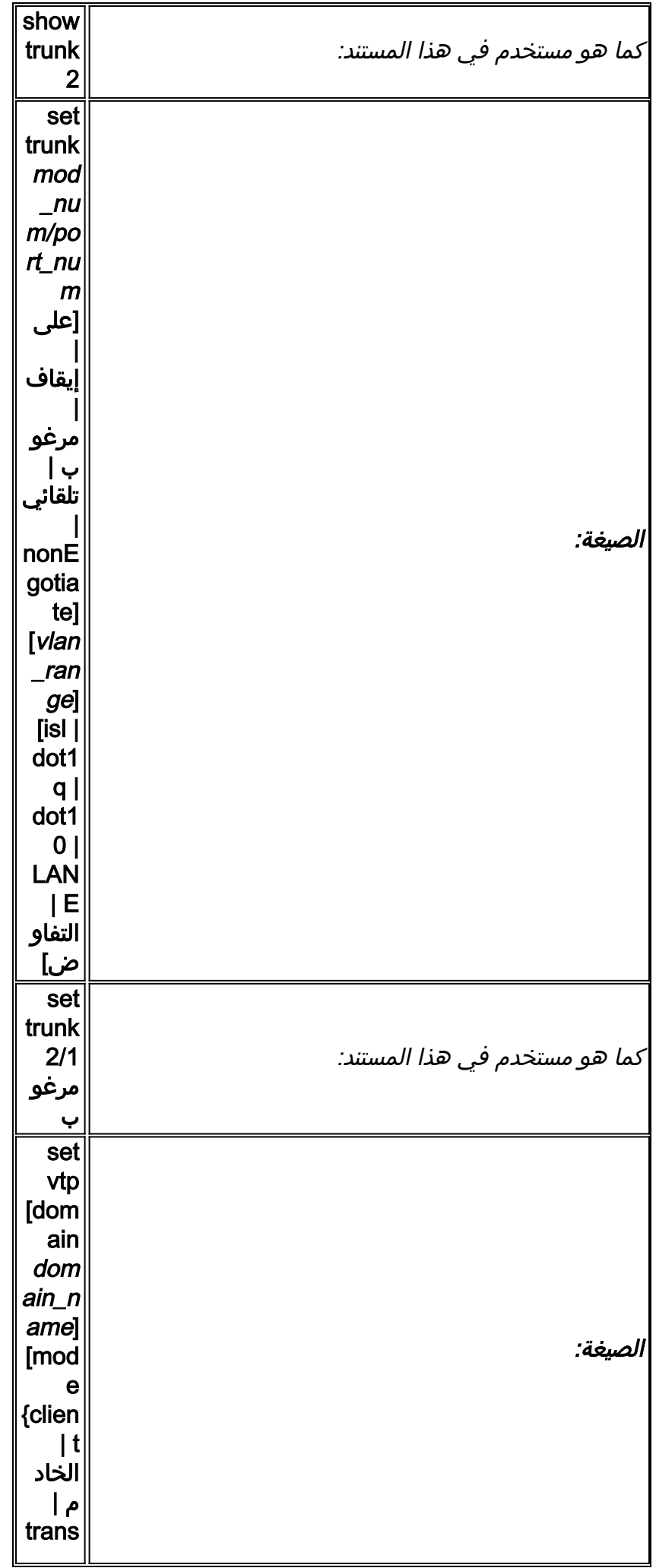

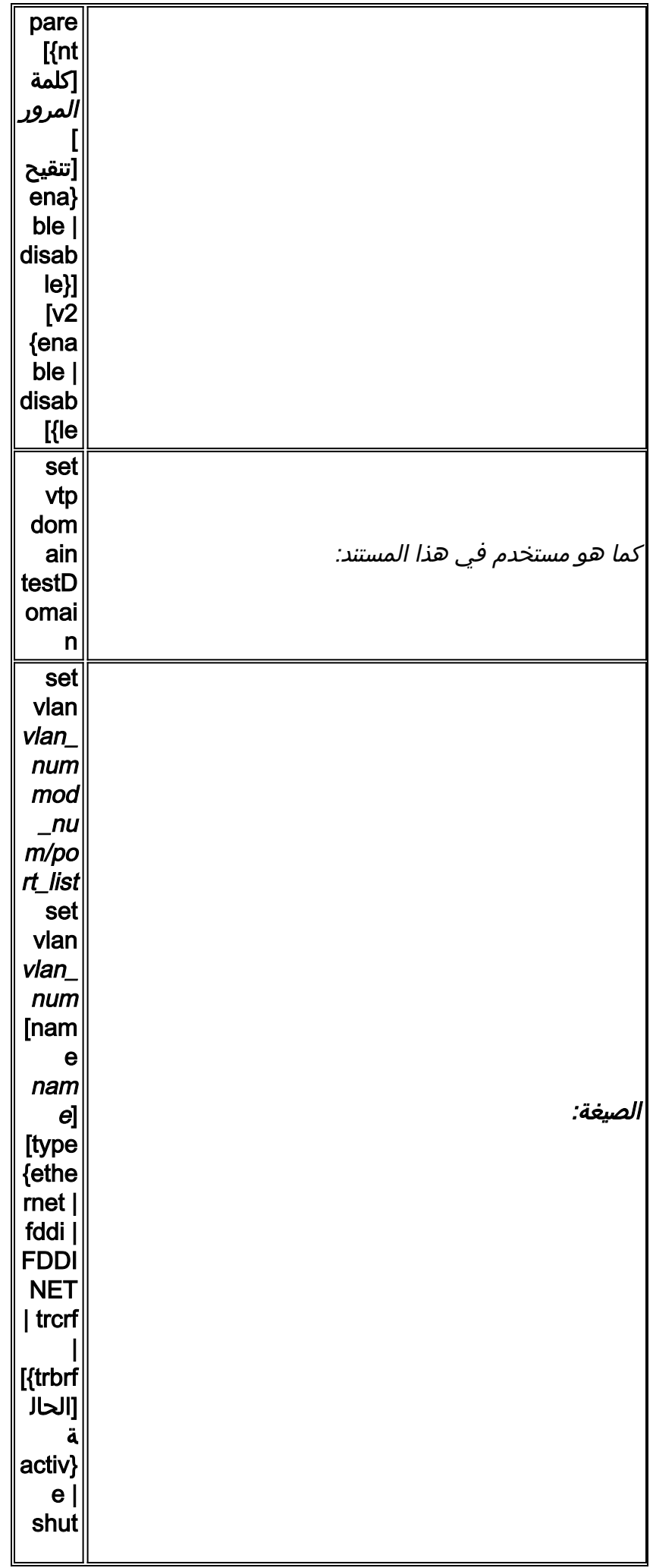

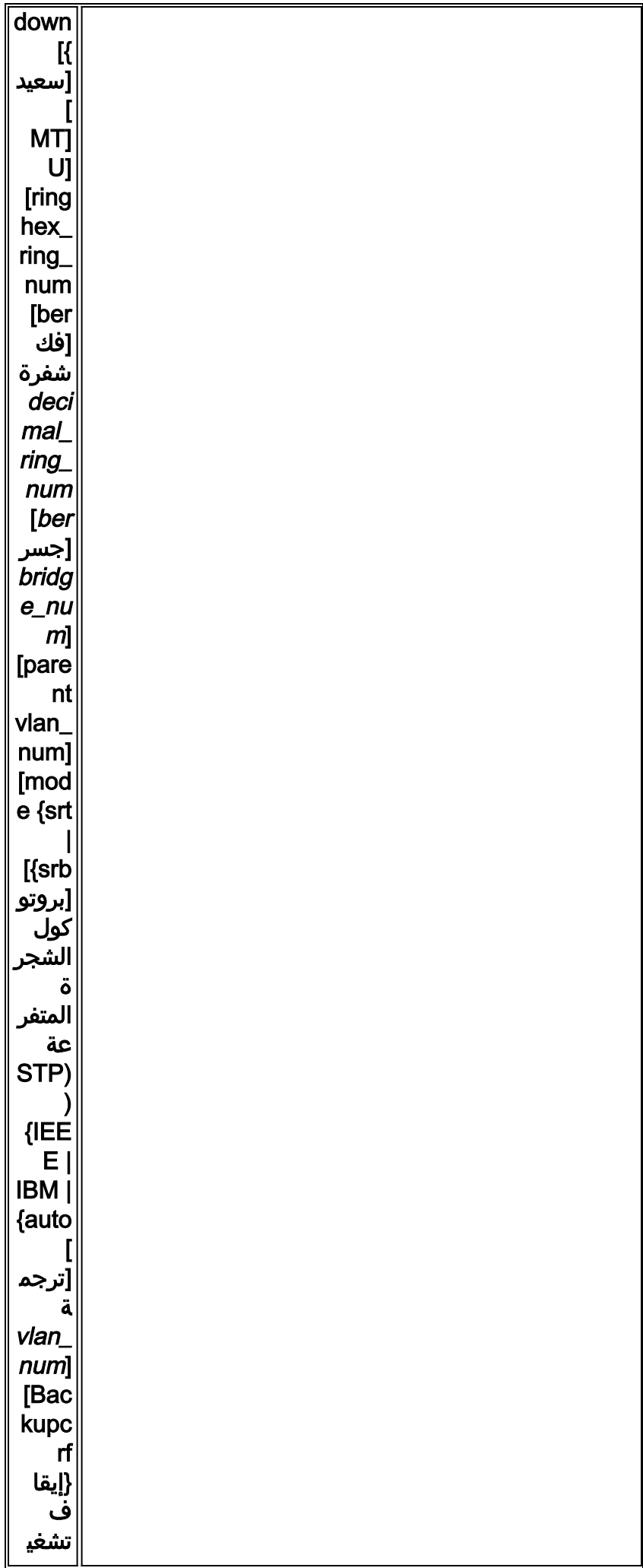

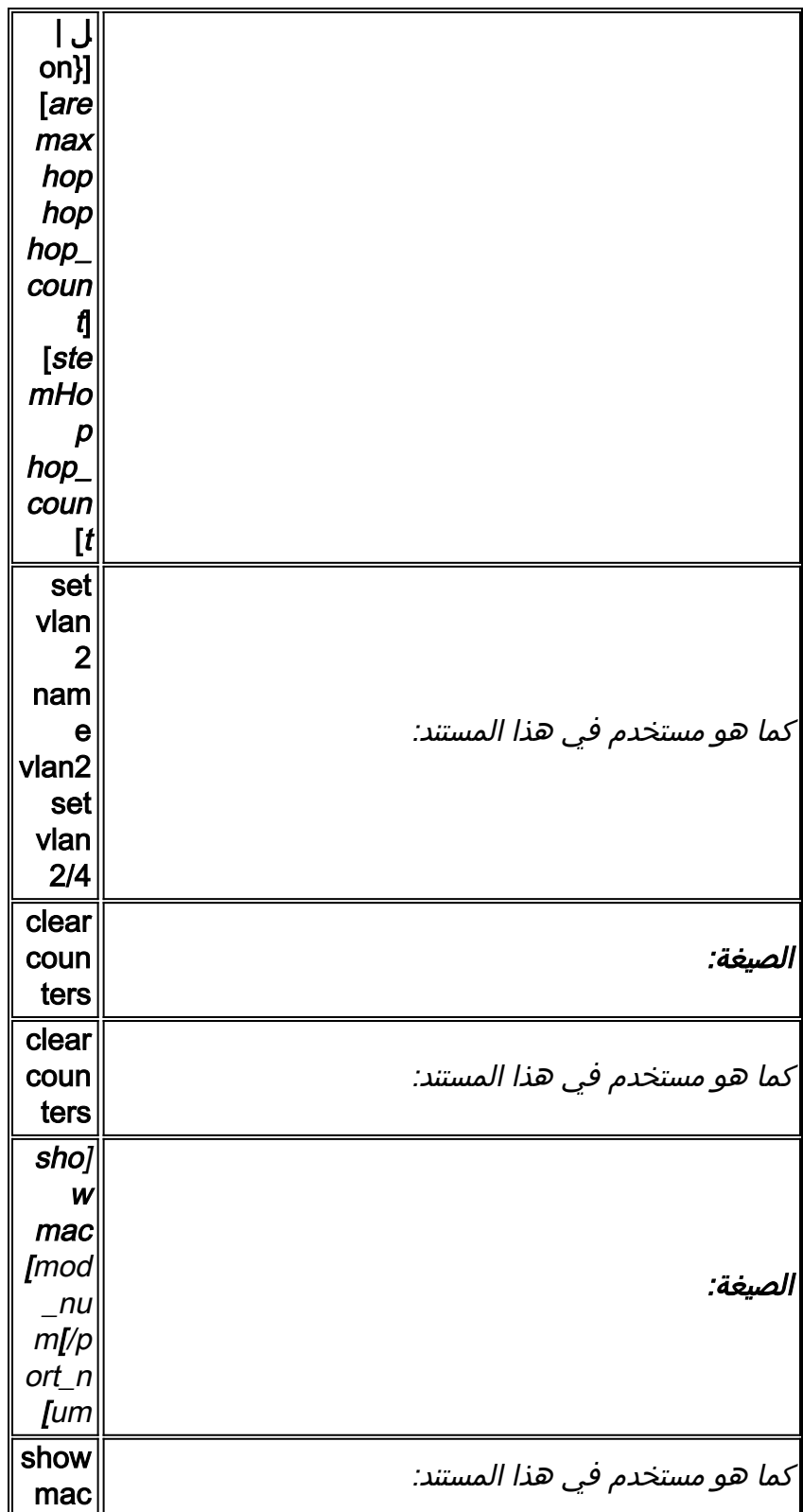

# <span id="page-30-0"></span>الملحق أ: كبلات التوصيل العكسي لشبكة الإيثرنت

تتوافر هذه الكابلات في معظم متاجر مستلزمات الكمبيوتر. أيضا، يمكنك صنع خاصتك. تعرض هاتان الصورتان الفتحات المطلوبة لكبل توصيل عكسي من محول إلى محول:

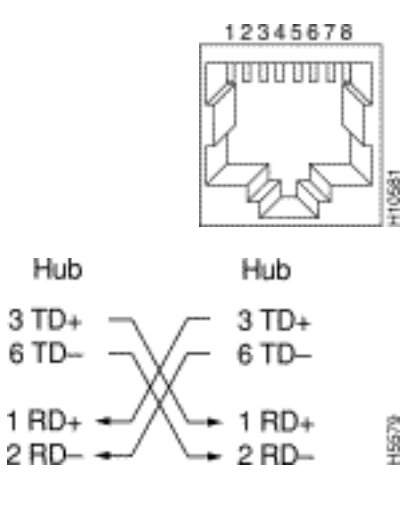

# <span id="page-31-0"></span>معلومات ذات صلة

- [Gigabit EtherChannel و Fast EtherChannel يشكل](//www.cisco.com/en/US/products/hw/switches/ps679/products_installation_and_configuration_guides_list.html?referring_site=bodynav)●
- [يفهم EtherChannel تحميل موازنة وتكرار على مادة حفازة مفتاح](//www.cisco.com/en/US/tech/tk389/tk213/technologies_tech_note09186a0080094714.shtml?referring_site=bodynav)
- [أفضل الممارسات للمحولات من السلسلة 4500/4000 Catalyst و 5000/5500 و 6000/6500 التي تعمل](//www.cisco.com/en/US/products/hw/switches/ps4324/products_tech_note09186a0080094713.shtml?referring_site=bodynav) [بنظام التشغيل CatOS للتكوين والإدارة](//www.cisco.com/en/US/products/hw/switches/ps4324/products_tech_note09186a0080094713.shtml?referring_site=bodynav)
	- <u>[دعم منتجات المحولات](//www.cisco.com/cisco/web/psa/default.html?mode=prod&level0=268438038&referring_site=bodynav)</u>
	- [دعم تقنية تحويل شبكات LAN](//www.cisco.com/cisco/web/psa/default.html?mode=tech&level0=268435696&referring_site=bodynav)
	- [الدعم التقني والمستندات Systems Cisco](//www.cisco.com/cisco/web/support/index.html?referring_site=bodynav)

ةمجرتلا هذه لوح

ةي الآلال تاين تان تان تان ان الماساب دنت الأمانية عام الثانية التالية تم ملابات أولان أعيمته من معت $\cup$  معدد عامل من من ميدة تاريما $\cup$ والم ميدين في عيمرية أن على مي امك ققيقا الأفال المعان المعالم في الأقال في الأفاق التي توكير المالم الما Cisco يلخت .فرتحم مجرتم اهمدقي يتلا ةيفارتحالا ةمجرتلا عم لاحلا وه ىل| اًمئاد عوجرلاب يصوُتو تامجرتلl مذه ققد نع امتيلوئسم Systems ارامستناه انالانهاني إنهاني للسابلة طربة متوقيا.